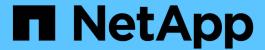

# Manage administrator authentication and RBAC

ONTAP 9

NetApp April 24, 2024

This PDF was generated from https://docs.netapp.com/us-en/ontap/authentication/index.html on April 24, 2024. Always check docs.netapp.com for the latest.

## **Table of Contents**

| Manage administrator authentication and RBAC                       | . 1 |
|--------------------------------------------------------------------|-----|
| Administrator authentication and RBAC overview with the CLI        | . 1 |
| Administrator authentication and RBAC workflow                     | . 1 |
| Worksheets for administrator authentication and RBAC configuration | . 2 |
| Create login accounts                                              | 16  |
| Manage access-control roles                                        | 30  |
| Manage administrator accounts                                      | 37  |
| Manage multi-admin verification                                    | 62  |

## Manage administrator authentication and RBAC

## Administrator authentication and RBAC overview with the CLI

You can enable login accounts for ONTAP cluster administrators and storage virtual machine (SVM) administrators. You can also use role-based access control (RBAC) to define the capabilities of administrators.

You enable login accounts and RBAC in the following ways:

- You want to use the ONTAP command-line interface (CLI), not System Manager or an automated scripting tool
- You want to use best practices, not explore every available option.
- You are not using SNMP to collect information about the cluster.

### Administrator authentication and RBAC workflow

You can enable authentication for local administrator accounts or remote administrator accounts. The account information for a local account resides on the storage system and the account information for a remote account resides elsewhere. Each account can have a predefined role or a custom role.

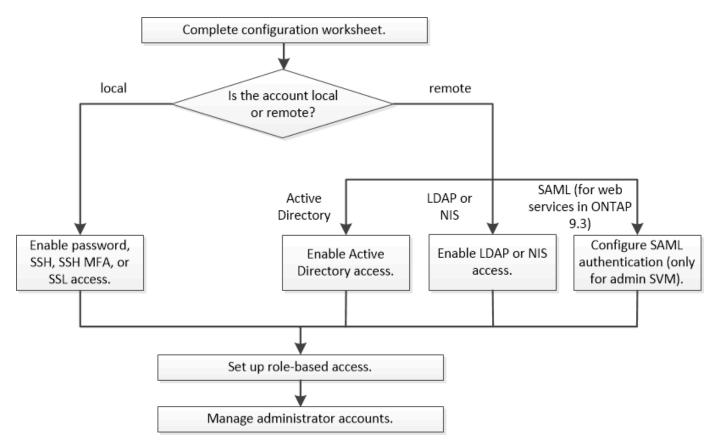

You can enable local administrator accounts to access an admin storage virtual machine (SVM) or a data SVM

with the following types of authentication:

- Password
- · SSH public key
- · SSL certificate
- SSH multifactor authentication (MFA)

Beginning with ONTAP 9.3, authentication with password and public key is supported.

You can enable remote administrator accounts to access an admin SVM or a data SVM with the following types of authentication:

- · Active Directory
- SAML authentication (only for admin SVM)

Beginning with ONTAP 9.3, Security Assertion Markup Language (SAML) authentication can be used for accessing the admin SVM by using any of the following web services: Service Processor Infrastructure, ONTAP APIs, or System Manager.

• Beginning with ONTAP 9.4, SSH MFA can be used for remote users on LDAP or NIS servers. Authentication with nsswitch and public key is supported.

# Worksheets for administrator authentication and RBAC configuration

Before creating login accounts and setting up role-based access control (RBAC), you should gather information for each item in the configuration worksheets.

## Create or modify login accounts

You provide these values with the security login create command when you enable login accounts to access a storage VM. You provide the same values with the security login modify command when you modify how an account accesses a storage VM.

| Field               | Description                                                                                                    | Your value |
|---------------------|----------------------------------------------------------------------------------------------------|------------|
| -vserver            | The name of the storage VM that the account accesses. The default value is the name of the admin storage VM for the cluster.                                                                         |            |
| -user-or-group-name | The user name or group name of<br>the account. Specifying a group<br>name enables access to each user<br>in the group. You can associate a<br>user name or group name with<br>multiple applications. |            |

| -application             | The application that is used to access the storage VM:  • http • ontapi • snmp • ssh                                                                                                    |  |
|--------------------------|----------------------------------------------------------------------------------------------------|--|
| -authmethod              | The method that is used to authenticate the account:                                                                                                    |  |
| -remote-switch-ipaddress | The IP address of the remote switch. The remote switch can be a cluster switch monitored by the cluster switch health monitor (CSHM) or a Fibre Channel (FC) switch monitored by the MetroCluster health monitor (MCC-HM). This option is applicable only when the application is snmp and the authentication method is usm. |  |

| -role                          | The access control role that is assigned to the account:  • For the cluster (the admin storage VM), the default value is admin.  • For a data storage VM, the default value is vsadmin.                                                                                                    |  |
|--------------------------------|----------------------------------------------------------------------------------------------------|--|
| -comment                       | (Optional) Descriptive text for the account. You should enclose the text in double quotation marks (").                                                                                                    |  |
| -is-ns-switch-group            | Whether the account is an LDAP group account or NIS group account (yes or no).                                                                                                    |  |
| -second-authentication -method | Second authentication method in case of multifactor authentication:  • none if not using multifactor authentication, default value  • publickey for public key authentication when the authmethod is password or nsswitch  • password for user password authentication when the authmethod is public key  • nsswitch for user password authentication when the authmethod is publickey  The order of authentication is always the public key followed by the password. |  |
| -is-ldap-fastbind              | Beginning with ONTAP 9.11.1, when set to true, enables LDAP fast bind for nsswitch authentication; the default is false. To use LDAP fast bind, the -authentication-method value must be set to nsswitch. Learn about LDAP fastbind for nsswitch authentication.                                                                                                    |  |

## **Configure Cisco Duo security information**

You provide these values with the security login duo create command when you enable Cisco Duo two-factor authentication with SSH logins for a storage VM.

| Field            | Description                                                                                                    | Your value |
|------------------|----------------------------------------------------------------------------------------------------|------------|
| -vserver         | The storage VM (referred to as a vserver in the ONTAP CLI) to which the Duo authentication settings apply.                                                                                                    |            |
| -integration-key | Your integration key, obtained when registering your SSH application with Duo.                                                                                                    |            |
| -secret-key      | Your secret key, obtained when registering your SSH application with Duo.                                                                                                    |            |
| -api-host        | The API hostname, obtained when registering your SSH application with Duo. For example:                                                                                                    |            |
|                  | api-<br><hostname>.duosecurit<br/>y.com</hostname>                                                                                                    |            |
| -fail-mode       | On service or configuration errors that prevent Duo authentication, fail safe (allow access) or secure (deny access). The default is safe, which means that Duo authentication is bypassed if it fails due to errors such as the Duo API server being inaccessible. |            |
| -http-proxy      | Use the specified HTTP proxy. If the HTTP proxy requires authentication, include the credentials in the proxy URL. For example:                                                                                                    |            |
|                  | http-<br>proxy=http://username<br>:password@proxy.examp<br>le.org:8080                                                                                                    |            |

| -autopush    | Either true or false. Default is false. If true, Duo automatically sends a push login request to the user's phone, reverting to a phone call if push is unavailable. Note that this effectively disables passcode authentication. If false, the user is prompted to choose an authentication method.  When configured with autopush = true, we recommend setting max-prompts = 1.                                                                                                    |  |
|--------------|----------------------------------------------------------------------------------------------------|--|
| -max-prompts | If a user fails to authenticate with a second factor, Duo prompts the user to authenticate again. This option sets the maximum number of prompts that Duo displays before denying access. Must be 1, 2, or 3. The default value is 1.  For example, when max-prompts = 1, the user needs to successfully authenticate on the first prompt, whereas if max-prompts = 2, if the user enters incorrect information at the initial prompt, he/she will be prompted to authenticate again.  When configured with autopush = true, we recommend setting max-prompts = 1.  For the best experience, a user with only publickey authentication will always have max-prompts set to 1. |  |
| -enabled     | Enable Duo two-factor authentication. Set to true by default. When enabled, Duo two-factor authentication is enforced during SSH login according to the configured parameters. When Duo is disabled (set to false), Duo authentication is ignored.                                                                                                    |  |

## **Define custom roles**

You provide these values with the security login role create command when you define a custom role.

| Field       | Description                                                                                                    | Your value |
|-------------|----------------------------------------------------------------------------------------------------|------------|
| -vserver    | (Optional) The name of the storage VM (referred to as a vserver in the ONTAP CLI) that is associated with the role.                                                                                                    |            |
| -role       | The name of the role.                                                                                                    |            |
| -cmddirname | The command or command directory to which the role gives access. You should enclose command subdirectory names in double quotation marks ("). For example, "volume snapshot". You must enter DEFAULT to specify all command directories. |            |

| -access | (Optional) The access level for the role. For command directories:                                                                                                    |  |
|---------|----------------------------------------------------------------------------------------------------|--|
|         | <ul> <li>none (the default value for<br/>custom roles) denies access to<br/>commands in the command<br/>directory</li> </ul>                                                                                                    |  |
|         | <ul> <li>readonly grants access to the<br/>show commands in the<br/>command directory and its<br/>subdirectories</li> </ul>                                                                                                    |  |
|         | <ul> <li>all grants access to all of the<br/>commands in the command<br/>directory and its subdirectories</li> </ul>                                                                                                    |  |
|         | For nonintrinsic commands (commands that do not end in create, modify, delete, or show):                                                                                                    |  |
|         | <ul> <li>none (the default value for<br/>custom roles) denies access to<br/>the command</li> </ul>                                                                                                    |  |
|         | • readonly is not applicable                                                                                                    |  |
|         | <ul> <li>all grants access to the<br/>command</li> </ul>                                                                                                    |  |
|         | To grant or deny access to intrinsic commands, you must specify the command directory.                                                                                                    |  |
| -query  | (Optional) The query object that is used to filter the access level, which is specified in the form of a valid option for the command or for a command in the command directory. You should enclose the query object in double quotation marks ("). For example, if the command directory is volume, the query object "-aggr aggr0" would enable access for the aggr0 aggregate only. |  |

## Associate a public key with a user account

You provide these values with the security login publickey create command when you associate an SSH public key with a user account.

| Field      | Description                                                                                                    | Your value |
|------------|----------------------------------------------------------------------------------------------------|------------|
| -vserver   | (Optional) The name of the storage VM that the account accesses.                                                                                                    |            |
| -username  | The user name of the account. The default value, admin, which is the default name of the cluster administrator.                                                                                                    |            |
| -index     | The index number of the public key. The default value is 0 if the key is the first key that is created for the account; otherwise, the default value is one more than the highest existing index number for the account. |            |
| -publickey | The OpenSSH public key. You should enclose the key in double quotation marks (").                                                                                                    |            |
| -role      | The access control role that is assigned to the account.                                                                                                    |            |
| -comment   | (Optional) Descriptive text for the public key. You should enclose the text in double quotation marks (").                                                                                                    |            |

| -x509-certificate | (Optional) Beginning with ONTAP 9.13.1, enables you to manage X.509 certificate association with the SSH public key.  When you associate an X.509 certificate with the SSH public key, ONTAP checks upon SSH login to     |  |
|-------------------|----------------------------------------------------------------------------------------------------|--|
|                   | see if this certificate is valid. If it has expired or been revoked, login is disallowed and the associated SSH public key is disabled. Possible values:                                                                  |  |
|                   | <ul> <li>install: Install the specified<br/>PEM-encoded X.509 certificate<br/>and associate it with the SSH<br/>public key. Include the full text<br/>for the certificate you want to<br/>install.</li> </ul>             |  |
|                   | <ul> <li>modify: Update the existing<br/>PEM-encoded X.509 certificate<br/>with the specified certificate<br/>and associate it with the SSH<br/>public key. Include the full text<br/>for the new certificate.</li> </ul> |  |
|                   | <ul> <li>delete: Remove the existing<br/>X.509 certificate association<br/>with the SSH public key.</li> </ul>                                                                                                    |  |

## Install a CA-signed server digital certificate

You provide these values with the security certificate generate-csr command when you generate a digital certificate signing request (CSR) for use in authenticating an storage VM as an SSL server.

| Field        | Description                                                                                                    | Your value |
|--------------|----------------------------------------------------------------------------------------------------|------------|
| -common-name | The name of the certificate, which is either a fully qualified domain name (FQDN) or a custom common name.                                                      |            |
| -size        | The number of bits in the private key. The higher the value, the more secure the key. The default value is 2048. Possible values are 512, 1024, 1536, and 2048. |            |

| -country       | The country of the storage VM, in a two-letter code. The default value is US. See the man pages for a list of codes.                    |  |
|----------------|----------------------------------------------------------------------------------------------------|--|
| -state         | The state or province of the storage VM.                                                                                                |  |
| -locality      | The locality of the storage VM.                                                                                                    |  |
| -organization  | The organization of the storage VM.                                                                                                    |  |
| -unit          | The unit in the organization of the storage VM.                                                                                         |  |
| -email-addr    | The email address of the contact administrator for the storage VM.                                                                      |  |
| -hash-function | The cryptographic hashing function for signing the certificate. The default value is SHA256. Possible values are SHA1, SHA256, and MD5. |  |

You provide these values with the security certificate install command when you install a CA-signed digital certificate for use in authenticating the cluster or storage VM as an SSL server. Only the options that are relevant to account configuration are shown in the following table.

| Field    | Description                                                             | Your value |
|----------|-------------------------------------------------------------------------|------------|
| -vserver | The name of the storage VM on which the certificate is to be installed. |            |

| -type | The certificate type:                                                                                                    |  |
|-------|----------------------------------------------------------------------------------------------------|--|
|       | <ul> <li>server for server certificates<br/>and intermediate certificates</li> </ul>                                                 |  |
|       | <ul> <li>client-ca for the public key<br/>certificate of the root CA of the<br/>SSL client</li> </ul>                                |  |
|       | <ul> <li>server-ca for the public key<br/>certificate of the root CA of the<br/>SSL server of which ONTAP is<br/>a client</li> </ul> |  |
|       | <ul> <li>client for a self-signed or<br/>CA-signed digital certificate and<br/>private key for ONTAP as an<br/>SSL client</li> </ul> |  |

## **Configure Active Directory domain controller access**

You provide these values with the security login domain-tunnel create command when you have already configured a SMB server for a data storage VM and you want to configure the storage VM as a gateway or *tunnel* for Active Directory domain controller access to the cluster.

| Field    | Description                                                              | Your value |
|----------|--------------------------------------------------------------------------|------------|
| -vserver | The name of the storage VM for which the SMB server has been configured. |            |

You provide these values with the <code>vserver</code> <code>active-directory</code> <code>create</code> command when you have not configured a SMB server and you want to create an storage VM computer account on the Active Directory domain.

| Field         | Description                                                                                   | Your value |
|---------------|-----------------------------------------------------------------------------------------------|------------|
| -vserver      | The name of the storage VM for which you want to create an Active Directory computer account. |            |
| -account-name | The NetBIOS name of the computer account.                                                     |            |
| -domain       | The fully qualified domain name (FQDN).                                                       |            |

|  | The organizational unit in the domain. The default value is CN=Computers. ONTAP appear this value to the domain name to produce the Active Directory distinguished name. |
|--|----------------------------------------------------------------------------------------------------|
|--|----------------------------------------------------------------------------------------------------|

### **Configure LDAP or NIS server access**

You provide these values with the vserver services name-service ldap client create command when you create an LDAP client configuration for the storage VM.

Only the options that are relevant to account configuration are shown in the following table:

| Field          | Descript                                                                                                 | ion                                                                                                    | Your value |
|----------------|----------------------------------------------------------------------------------------------------|----------------------------------------------------------------------------------------------------|------------|
| -vserver       |                                                                                                    | e of the storage VM for the figuration.                                                                                                    |            |
| -client-config | The name configura                                                                                       | e of the client<br>tion.                                                                                                    |            |
| -ldap-servers  | A comma-separated list of IP addresses and host names for the LDAP servers to which the client connects. |                                                                                                    |            |
| -schema        | The schema that the client uses to make LDAP queries.                                                    |                                                                                                    |            |
| -use-start-tls | to encryp                                                                                                | the client uses Start TLS t communication with the over (true or false).  Start TLS is supported for access to data storage VMs only. It is not supported for access to admin storage VMs. |            |

You provide these values with the vserver services name-service ldap create command when you associate an LDAP client configuration with the storage VM.

| Field | Description | Your value |
|-------|-------------|------------|
|       |             |            |

| -vserver        | The name of the storage VM with which the client configuration is to be associated. |  |
|-----------------|-------------------------------------------------------------------------------------|--|
| -client-config  | The name of the client configuration.                                               |  |
| -client-enabled | Whether the storage VM can use the LDAP client configuration (true or false).       |  |

You provide these values with the vserver services name-service nis-domain create command when you create an NIS domain configuration on an storage VM.

| Field        | Description                                                                                                    | Your value |
|--------------|----------------------------------------------------------------------------------------------------|------------|
| -vserver     | The name of the storage VM on which the domain configuration is to be created.                                       |            |
| -domain      | The name of the domain.                                                                                              |            |
| -active      | Whether the domain is active (true or false).                                                                        |            |
| -servers     | ONTAP 9.0, 9.1: A commaseparated list of IP addresses for the NIS servers that are used by the domain configuration. |            |
| -nis-servers | A comma-separated list of IP addresses and host names for the NIS servers that are used by the domain configuration. |            |

You provide these values with the vserver services name-service ns-switch create command when you specify the look-up order for name service sources.

| Field    | Description                                                                             | Your value |
|----------|-----------------------------------------------------------------------------------------|------------|
| -vserver | The name of the storage VM on which the name service look-up order is to be configured. |            |

| -database | The name service database:  • hosts for files and DNS name services  • group for files, LDAP, and NIS name services  • passwd for files, LDAP, and NIS name services |  |
|-----------|----------------------------------------------------------------------------------------------------|--|
|           | <ul> <li>netgroup for files, LDAP, and<br/>NIS name services</li> <li>namemap for files and LDAP<br/>name services</li> </ul>                                        |  |
| -sources  | The order in which to look up name service sources (in a commaseparated list):  • files  • dns  • ldap  • nis                                                        |  |

## **Configure SAML access**

Beginning with ONTAP 9.3, you provide these values with the security saml-sp create command to configure SAML authentication.

| Field    | Description                                                                                                    | Your value |
|----------|----------------------------------------------------------------------------------------------------|------------|
| -idp-uri | The FTP address or HTTP address of the Identity Provider (IdP) host from where the IdP metadata can be downloaded.                              |            |
| -sp-host | The host name or IP address of the SAML service provider host (ONTAP system). By default, the IP address of the cluster-management LIF is used. |            |

| -cert-ca and -cert-serial, or -cert-common-name | The server certificate details of the service provider host (ONTAP system). You can enter either the service provider's certificate issuing certification authority (CA) and the certificate's serial number, or the Server Certificate Common Name. |  |
|-------------------------------------------------|----------------------------------------------------------------------------------------------------|--|
| -verify-metadata-server                         | Whether the identity of the IdP metadata server must be validated (true or false). The best practice is to always set this value to true.                                                                                                    |  |

## **Create login accounts**

#### Create login accounts overview

You can enable local or remote cluster and SVM administrator accounts. A local account is one in which the account information, public key, or security certificate resides on the storage system. AD account information is stored on a domain controller. LDAP and NIS accounts reside on LDAP and NIS servers.

#### **Cluster and SVM administrators**

A *cluster administrator* accesses the admin SVM for the cluster. The admin SVM and a cluster administrator with the reserved name admin are automatically created when the cluster is set up.

A cluster administrator with the default admin role can administer the entire cluster and its resources. The cluster administrator can create additional cluster administrators with different roles as needed.

An *SVM administrator* accesses a data SVM. The cluster administrator creates data SVMs and SVM administrators as needed.

SVM administrators are assigned the vsadmin role by default. The cluster administrator can assign different roles to SVM administrators as needed.

#### Naming conventions

The following generic names cannot be used for remote cluster and SVM administrator accounts:

- "adm"
- "bin"
- "cli"
- "daemon"
- "ftp"
- "games"
- "halt"

- "lp"
- "mail"
- "man"
- "naroot"
- "netapp"
- "news"
- "nobody"
- "operator"
- "root"
- "shutdown"
- "sshd"
- "sync"
- "sys"
- "uucp"
- "www"

#### Merged roles

If you enable multiple remote accounts for the same user, the user is assigned the union of all roles specified for the accounts. That is, if an LDAP or NIS account is assigned the <code>vsadmin</code> role, and the AD group account for the same user is assigned the <code>vsadmin-volume</code> role, the AD user logs in with the more inclusive <code>vsadmin</code> capabilities. The roles are said to be <code>merged</code>.

#### **Enable local account access**

#### Enable local account access overview

A local account is one in which the account information, public key, or security certificate resides on the storage system. You can use the security login create command to enable local accounts to access an admin or data SVM.

#### **Enable password account access**

You can use the security login create command to enable administrator accounts to access an admin or data SVM with a password. You are prompted for the password after you enter the command.

#### About this task

If you are unsure of the access control role that you want to assign to the login account, you can use the security login modify command to add the role later.

#### Before you begin

You must be a cluster administrator to perform this task.

#### Step

1. Enable local administrator accounts to access an SVM using a password:

security login create -vserver SVM\_name -user-or-group-name user\_or\_group\_name -application application -authmethod authentication\_method -role role -comment comment

For complete command syntax, see the worksheet.

The following command enables the cluster administrator account admin1 with the predefined backup role to access the admin SVMengCluster using a password. You are prompted for the password after you enter the command.

cluster1::>security login create -vserver engCluster -user-or-group-name
admin1 -application ssh -authmethod password -role backup

#### **Enable SSH public key accounts**

You can use the security login create command to enable administrator accounts to access an admin or data SVM with an SSH public key.

#### About this task

• You must associate the public key with the account before the account can access the SVM.

#### Associating a public key with a user account

You can perform this task before or after you enable account access.

• If you are unsure of the access control role that you want to assign to the login account, you can use the security login modify command to add the role later.

If you want to enable FIPS mode on your cluster, existing SSH public key accounts without the supported key algorithms must be reconfigured with a supported key type. The accounts should be reconfigured before you enable FIPs or the administrator authentication will fail.

The following table indicates host key type algorithms that are supported for ONTAP SSH connections. These key types do not apply to configuring SSH public authentication.

| ONTAP release    | Key types supported in FIPS mode | Key types supported in non-FIPS mode                                                     |
|------------------|----------------------------------|------------------------------------------------------------------------------------------|
| 9.11.1 and later | ecdsa-sha2-nistp256              | ecdsa-sha2-nistp256<br>rsa-sha2-512<br>rsa-sha2-256<br>ssh-ed25519<br>ssh-dss<br>ssh-rsa |

| 9.10.1 and earlier | ecdsa-sha2-nistp256<br>ssh-ed25519 | ecdsa-sha2-nistp256<br>ssh-ed25519<br>ssh-dss<br>ssh-rsa |
|--------------------|------------------------------------|----------------------------------------------------------|
|--------------------|------------------------------------|----------------------------------------------------------|

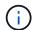

Support for the ssh-ed25519 host key algorithm is removed beginning with ONTAP 9.11.1.

For more information, see Configure network security using FIPS.

#### Before you begin

You must be a cluster administrator to perform this task.

#### Step

1. Enable local administrator accounts to access an SVM using an SSH public key:

security login create -vserver SVM\_name -user-or-group-name user\_or\_group\_name -application application -authmethod authentication\_method -role role -comment comment

For complete command syntax, see the worksheet.

The following command enables the SVM administrator account symadmin1 with the predefined vsadmin-volume role to access the SVMengData1 using an SSH public key:

cluster1::>security login create -vserver engData1 -user-or-group-name
svmadmin1 -application ssh -authmethod publickey -role vsadmin-volume

#### After you finish

If you have not associated a public key with the administrator account, you must do so before the account can access the SVM.

Associating a public key with a user account

#### **Enable multifactor authentication (MFA) accounts**

#### Multifactor authentication overview

Multifactor authentication (MFA) allows you to enhance security by requiring users to provide two authentication methods to log in to an admin or data storage VM.

Depending upon your version of ONTAP, you can use a combination of an SSH public key, a user password, and a time-based one-time password (TOTP) for multifactor authentication. When you enable and configure Cisco Duo (ONTAP 9.14.1 and later), it serves as an additional authentication method, supplementing the existing methods for all users.

| Available beginning with | First authentication method | Second authentication method |
|--------------------------|-----------------------------|------------------------------|
| ONTAP 9.14.1             | SSH public key              | TOTP                         |
|                          | User Password               | TOTP                         |
|                          | SSH public key              | Cisco Duo                    |
|                          | User password               | Cisco Duo                    |
| ONTAP 9.13.1             | SSH public key              | TOTP                         |
|                          | User password               | TOTP                         |
| ONTAP 9.3                | SSH public key              | User password                |

If MFA is configured, the cluster administrator must first enable the local user account, then the account must be configured by the local user.

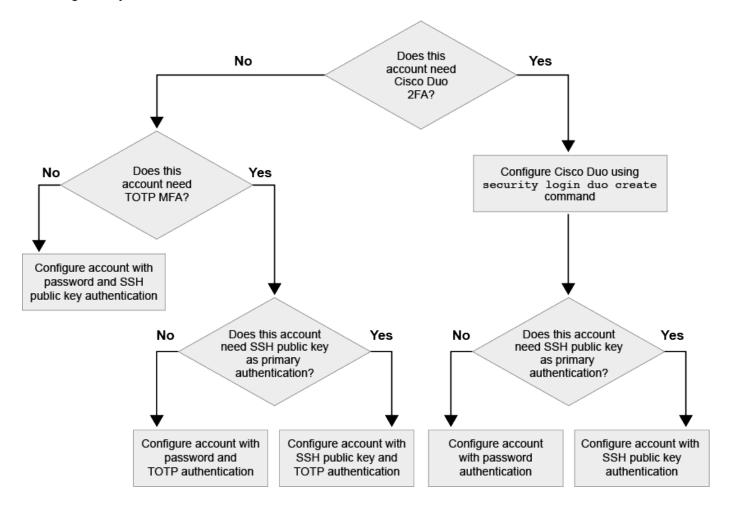

#### **Enable multifactor authentication**

Multifactor authentication (MFA) allows you to enhance security by requiring users to provide two authentication methods to log in to an admin or data SVM.

#### About this task

- You must be a cluster administrator to perform this task.
- If you are unsure of the access control role that you want to assign to the login account, you can use the

security login modify command to add the role later.

#### Modifying the role assigned to an administrator

• If you are using a public key for authentication, you must associate the public key with the account before the account can access the SVM.

#### Associate a public key with a user account

You can perform this task before or after you enable account access.

• Beginning with ONTAP 9.12.1, you can use Yubikey hardware authentication devices for SSH client MFA using the FIDO2 (Fast IDentity Online) or Personal Identity Verification (PIV) authentication standards.

#### Enable MFA with SSH public key and user password

Beginning with ONTAP 9.3, a cluster administrator can set up local user accounts to log in with MFA using an SSH public key and a user password.

1. Enable MFA on local user account with SSH public key and user password:

```
security login create -vserver <svm_name> -user-or-group-name
<user_name> -application ssh -authentication-method <password|publickey>
-role admin -second-authentication-method <password|publickey>
```

The following command requires the SVM administrator account admin2 with the predefined admin role to log in to the SVMengData1 with both an SSH public key and a user password:

```
cluster-1::> security login create -vserver engData1 -user-or-group-name
admin2 -application ssh -authentication-method publickey -role admin
-second-authentication-method password

Please enter a password for user 'admin2':
Please enter it again:
Warning: To use public-key authentication, you must create a public key
for user "admin2".
```

#### **Enable MFA with TOTP**

Beginning with ONTAP 9.13.1, you can enhance security by requiring local users to log in to an admin or data SVM with both an SSH public key or user password and a time-based one-time password (TOTP). After the account is enabled for MFA with TOTP, the local user must log in to complete the configuration.

TOTP is a computer algorithm that uses the current time to generate a one-time password. If TOTP is used, it is always the second form of authentication after the SSH public key or the user password.

#### Before you begin

You must be a storage administrator to perform these tasks.

#### Steps

You can set up MFA to with a user password or an SSH public key as the first authentication method and TOTP as the second authentication method.

#### **Enable MFA with user password and TOTP**

1. Enable a user account for multifactor authentication with a user password and TOTP.

#### For new user accounts

security login create -vserver <svm\_name> -user-or-group-name
<user\_or\_group\_name> -application ssh -authentication-method
password -second-authentication-method totp -role <role> -comment
<comment>

#### For existing user accounts

security login modify -vserver <svm\_name> -user-or-group-name
<user\_or\_group\_name> -application ssh -authentication-method
password -second-authentication-method totp -role <role> -comment
<comment>

2. Verify that MFA with TOTP is enabled:

security login show

#### **Enable MFA with SSH public key and TOTP**

1. Enable a user account for multifactor authentication with an SSH public key and TOTP.

#### For new user accounts

security login create -vserver <svm\_name> -user-or-group-name
<user\_or\_group\_name> -application ssh -authentication-method
publickey -second-authentication-method totp -role <role> -comment
<comment>

#### For existing user accounts

security login modify -vserver <svm\_name> -user-or-group-name
<user\_or\_group\_name> -application ssh -authentication-method
publickey -second-authentication-method totp -role <role> -comment
<comment>

2. Verify that MFA with TOTP is enabled:

security login show

#### After you finish

• If you have not associated a public key with the administrator account, you must do so before the account can access the SVM.

Associating a public key with a user account

• The local user must log in to complete MFA configuration with TOTP.

Configure local user account for MFA with TOTP

#### Related information

Learn more about Multifactor Authentication in ONTAP 9 (TR-4647).

Configure local user account for MFA with TOTP

Beginning in ONTAP 9.13.1, user accounts can be configured with multifactor authentication (MFA) using a time-based one-time password (TOTP).

#### Before you begin

- The storage administrator must enable MFA with TOTP as a second authentication method for your user account.
- · Your primary user account authentication method should be a user password or public SSH key.
- You must configure your TOTP app to work with your smartphone and create your TOTP secret key.

TOTP is supported by various authenticator apps such as Google Authenticator.

#### Steps

1. Log in to your user account with your current authentication method.

Your current authentication method should be a user password or an SSH public key.

2. Create the TOTP configuration on your account:

```
security login totp create -vserver "<svm_name>" -username
"<account_username >"
```

3. Verify that the TOTP configuration is enabled on your account:

```
security login totp show -vserver "<svm_name>" -username
"<account_username>"
```

#### **Reset TOTP secret key**

To protect your account security, if your TOTP secret key is compromised or lost, you should disable it and create a new one.

#### Reset TOTP if your key is compromised

If your TOTP secret key is compromised, but you still have access to it, you can remove the compromised key and create a new one.

- 1. Log in to your user account with your user password or SSH public key and your compromised TOTP secret key.
- 2. Remove the compromised TOTP secret key:

```
security login totp delete -vserver <svm_name> -username
<account_username>
```

3. Create a new TOTP secret key:

```
security login totp create -vserver <svm_name> -username
<account_username>
```

4. Verify that the TOTP configuration is enabled on your account:

```
security login totp show -vserver <svm_name> -username
<account_username>
```

#### Reset TOTP if your key is lost

If your TOTP secret key is lost, contact your storage administrator to have the key disabled. After your key is disabled, you can use your first authentication method to log in and configure a new TOTP.

#### Before you begin

The TOTP secret key must be disabled by a storage administrator. If you do not have a storage administrator account, contact your storage administrator to have the key disabled.

#### **Steps**

- 1. After the TOTP secret is disabled by a storage administrator, use your primary authentication method to log in into your local account.
- 2. Create a new TOTP secret key:

```
security login totp create -vserver <svm_name> -username
<account_username >
```

3. Verify that the TOTP configuration is enabled on your account:

```
security login totp show -vserver <svm_name> -username
<account_username>
```

#### Disable TOTP secret key for local account

If a local user's time-based one-time password (TOTP) secret key is lost, the lost key must be disabled by a storage administrator before the user can create a new TOTP secret key.

#### About this task

This task can only be performed from a cluster administrator account.

#### Step

1. Disable the TOTP secret key:

```
security login totp delete -vserver "<svm_name>" -username
"<account_username>"
```

#### **Enable SSL certificate accounts**

You can use the security login create command to enable administrator accounts to access an admin or data SVM with an SSL certificate.

#### About this task

• You must install a CA-signed server digital certificate before the account can access the SVM.

Generating and installing a CA-signed server certificate

You can perform this task before or after you enable account access.

• If you are unsure of the access control role you want to assign to the login account, you can add the role later with the security login modify command.

Modifying the role assigned to an administrator

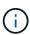

For cluster administrator accounts, certificate authentication is supported with the http, ontapi, and rest applications. For SVM administrator accounts, certificate authentication is supported only with the ontapi and rest applications.

#### Step

1. Enable local administrator accounts to access an SVM using an SSL certificate:

security login create -vserver SVM\_name -user-or-group-name user\_or\_group\_name -application application -authmethod authentication\_method -role role -comment comment

For complete command syntax, see the ONTAP man pages by release.

The following command enables the SVM administrator account symadmin2 with the default ysadmin role to access the SVMengData2 using an SSL digital certificate.

cluster1::>security login create -vserver engData2 -user-or-group-name svmadmin2 -application ontapi -authmethod cert

#### After you finish

If you have not installed a CA-signed server digital certificate, you must do so before the account can access the SVM.

Generating and installing a CA-signed server certificate

#### **Enable Active Directory account access**

You can use the security login create command to enable Active Directory (AD) user or group accounts to access an admin or data SVM. Any user in the AD group can access the SVM with the role that is assigned to the group.

#### About this task

 You must configure AD domain controller access to the cluster or SVM before the account can access the SVM.

Configuring Active Directory domain controller access

You can perform this task before or after you enable account access.

• Beginning with ONTAP 9.13.1, you can use an SSH public key as either your primary or secondary authentication method with an AD user password.

If you choose to use an SSH public key as your primary authentication, no AD authentication takes place.

- Beginning with ONTAP 9.11.1, you can use LDAP fast bind for nsswitch authentication if it is supported by the AD LDAP server.
- If you are unsure of the access control role that you want to assign to the login account, you can use the security login modify command to add the role later.

Modifying the role assigned to an administrator

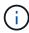

AD group account access is supported only with the SSH, ontapi, and rest applications. AD groups are not supported with SSH public key authentication which is commonly used for multifactor authentication.

#### Before you begin

- The cluster time must be synchronized to within five minutes of the time on the AD domain controller.
- You must be a cluster administrator to perform this task.

#### Step

1. Enable AD user or group administrator accounts to access an SVM:

#### For AD users:

| ONTAP<br>Version    | Primary<br>authenticatio<br>n | Secondary<br>authenticatio<br>n | Command                                                                                                    |
|---------------------|-------------------------------|---------------------------------|----------------------------------------------------------------------------------------------------|
| 9.13.1 and<br>later | Public key                    | None                            | <pre>security login create -vserver <svm_name> -user-or-group-name <user_name> -application ssh -authentication-method publickey -role <role></role></user_name></svm_name></pre>                                                                            |
| 9.13.1 and<br>later | Domain                        | Public key                      | For a new user                                                                                                    |
|                     |                               |                                 | <pre>security login create -vserver <svm_name> -user-or-group-name <user_name> -application ssh -authentication-method domain -second -authentication-method publickey -role <role></role></user_name></svm_name></pre>                                      |
|                     |                               |                                 | For an existing user                                                                                                    |
|                     |                               |                                 | <pre>security login modify -vserver <svm_name> -user-or-group-name <user_name> -application ssh -authentication-method domain -second -authentication-method publickey -role <role></role></user_name></svm_name></pre>                                      |
| 9.0 and later       | Domain                        | None                            | <pre>security login create -vserver <svm_name> -user-or-group-name <user_name> -application <application> -authentication-method domain -role <role> -comment <comment> [-is-ldap-fastbind true]</comment></role></application></user_name></svm_name></pre> |

## For AD groups:

| ONTAP<br>version | Primary<br>authenticatio<br>n | Secondary<br>authenticatio<br>n | Command                                                                                                    |
|------------------|-------------------------------|---------------------------------|----------------------------------------------------------------------------------------------------|
| 9.0 and later    | Domain                        | None                            | <pre>security login create -vserver <svm_name> -user-or-group-name <user_name> -application <application> -authentication-method domain -role <role> -comment <comment> [-is-ldap-fastbind true]</comment></role></application></user_name></svm_name></pre> |

For complete command syntax, see worksheets for administrator authentication and RBAC configuration

#### After you finish

If you have not configured AD domain controller access to the cluster or SVM, you must do so before the account can access the SVM.

Configuring Active Directory domain controller access

#### **Enable LDAP or NIS account access**

You can use the security login create command to enable LDAP or NIS user accounts to access an admin or data SVM. If you have not configured LDAP or NIS server access to the SVM, you must do so before the account can access the SVM.

#### About this task

- · Group accounts are not supported.
- You must configure LDAP or NIS server access to the SVM before the account can access the SVM.

#### Configuring LDAP or NIS server access

You can perform this task before or after you enable account access.

• If you are unsure of the access control role that you want to assign to the login account, you can use the security login modify command to add the role later.

#### Modifying the role assigned to an administrator

- Beginning with ONTAP 9.4, multifactor authentication (MFA) is supported for remote users over LDAP or NIS servers.
- Beginning with ONTAP 9.11.1, you can use LDAP fast bind for nsswitch authentication if it is supported by the LDAP server.
- Because of a known LDAP issue, you should not use the ':' (colon) character in any field of LDAP user account information (for example, gecos, userPassword, and so on). Otherwise, the lookup operation will fail for that user.

#### Before you begin

You must be a cluster administrator to perform this task.

#### **Steps**

1. Enable LDAP or NIS user or group accounts to access an SVM:

```
security login create -vserver SVM_name -user-or-group-name user_name -application application -authmethod nsswitch -role role -comment -is -ns-switch-group yes|no [-is-ldap-fastbind true]
```

For complete command syntax, see the worksheet.

#### Creating or modifying login accounts

The following command enables the LDAP or NIS cluster administrator account <code>guest2</code> with the predefined <code>backup</code> role to access the admin SVMengCluster.

```
cluster1::>security login create -vserver engCluster -user-or-group-name
guest2 -application ssh -authmethod nsswitch -role backup
```

2. Enable MFA login for LDAP or NIS users:

```
security login modify -user-or-group-name rem_usr1 -application ssh -authentication-method nsswitch -role admin -is-ns-switch-group no -second -authentication-method publickey
```

The authentication method can be specified as publickey and second authentication method as nsswitch.

The following example shows the MFA authentication being enabled:

```
cluster-1::*> security login modify -user-or-group-name rem_usr2
-application ssh -authentication-method nsswitch -vserver
cluster-1 -second-authentication-method publickey"
```

#### After you finish

If you have not configured LDAP or NIS server access to the SVM, you must do so before the account can access the SVM.

Configuring LDAP or NIS server access

## Manage access-control roles

#### Manage access-control roles overview

The role assigned to an administrator determines the commands to which the administrator has access. You assign the role when you create the account for the administrator. You can assign a different role or define custom roles as needed.

#### Modify the role assigned to an administrator

You can use the security login modify command to change the role of a cluster or SVM administrator account. You can assign a predefined or custom role.

#### Before you begin

You must be a cluster administrator to perform this task.

#### Step

1. Change the role of a cluster or SVM administrator:

security login modify -vserver SVM\_name -user-or-group-name user\_or\_group\_name -application application -authmethod authentication\_method -role role -comment comment

For complete command syntax, see the worksheet.

#### Creating or modifying login accounts

The following command changes the role of the AD cluster administrator account DOMAIN1\guest1 to the predefined readonly role.

```
cluster1::>security login modify -vserver engCluster -user-or-group-name
DOMAIN1\guest1 -application ssh -authmethod domain -role readonly
```

The following command changes the role of the SVM administrator accounts in the AD group account DOMAIN1\adgroup to the custom vol\_role role.

```
cluster1::>security login modify -vserver engData -user-or-group-name
DOMAIN1\adgroup -application ssh -authmethod domain -role vol role
```

#### **Define custom roles**

You can use the security login role create command to define a custom role. You can execute the command as many times as necessary to achieve the exact combination of capabilities that you want to associate with the role.

#### About this task

 A role, whether predefined or custom, grants or denies access to ONTAP commands or command directories.

A command directory (volume, for example) is a group of related commands and command subdirectories. Except as described in this procedure, granting or denying access to a command directory grants or denies access to each command in the directory and its subdirectories.

• Specific command access or subdirectory access overrides parent directory access.

If a role is defined with a command directory, and then is defined again with a different access level for a

specific command or for a subdirectory of the parent directory, the access level that is specified for the command or subdirectory overrides that of the parent.

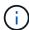

You cannot assign an SVM administrator a role that gives access to a command or command directory that is available only to the admin cluster administrator—for example, the security command directory.

#### Before you begin

You must be a cluster administrator to perform this task.

#### Step

1. Define a custom role:

```
security login role create -vserver SVM_name -role role -cmddirname command or directory name -access access level -query query
```

For complete command syntax, see the worksheet.

The following commands grant the vol\_role role full access to the commands in the volume command directory and read-only access to the commands in the volume snapshot subdirectory.

```
cluster1::>security login role create -role vol_role -cmddirname
"volume" -access all

cluster1::>security login role create -role vol_role -cmddirname "volume
snapshot" -access readonly
```

The following commands grant the SVM\_storage role read-only access to the commands in the storage command directory, no access to the commands in the storage encryption subdirectory, and full access to the storage aggregate plex offline nonintrinsic command.

```
cluster1::>security login role create -role SVM_storage -cmddirname
"storage" -access readonly

cluster1::>security login role create -role SVM_storage -cmddirname
"storage encryption" -access none

cluster1::>security login role create -role SVM_storage -cmddirname
"storage aggregate plex offline" -access all
```

#### Predefined roles for cluster administrators

The predefined roles for cluster administrators should meet most of your needs. You can create custom roles as necessary. By default, a cluster administrator is assigned the predefined admin role.

The following table lists the predefined roles for cluster administrators:

| This role                                          | Has this level of access | To the following commands or command directories                                                                                                    |
|----------------------------------------------------|--------------------------|----------------------------------------------------------------------------------------------------|
| admin                                              | all                      | All command directories ( DEFAULT)                                                                                                    |
| admin-no-fsa (available beginning in ONTAP 9.12.1) | Read/Write               | <ul> <li>All command directories (DEFAULT)</li> <li>security login rest- role</li> <li>security login role</li> </ul>                                                                                                    |
|                                                    | Read only                | <ul> <li>security login restrole create</li> <li>security login restrole delete</li> <li>security login restrole modify</li> <li>security login restrole show</li> <li>security login role create</li> <li>security login role create</li> <li>security login role delete</li> <li>security login role modify</li> <li>security login role modify</li> <li>security login role show</li> <li>volume activity-tracking</li> <li>volume analytics</li> </ul> |
|                                                    | None                     | volume file show-disk-<br>usage                                                                                                    |

| autosupport | all      | • set • system node autosupport                                                                                                    |
|-------------|----------|----------------------------------------------------------------------------------------------------|
|             | none     | All other command directories (DEFAULT)                                                                                                 |
| backup      | all      | vserver services ndmp                                                                                                    |
|             | readonly | volume                                                                                                    |
|             | none     | All other command directories (DEFAULT)                                                                                                 |
| readonly    | all      | <ul> <li>security login password</li> <li>For managing own user account local password and key information only</li> <li>set</li> </ul> |
|             | none     | security                                                                                                    |
|             | readonly | All other command directories (DEFAULT)                                                                                                 |
| none        | none     | All command directories ( DEFAULT)                                                                                                    |

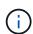

The autosupport role is assigned to the predefined autosupport account, which is used by AutoSupport OnDemand. ONTAP prevents you from modifying or deleting the autosupport account. ONTAP also prevents you from assigning the autosupport role to other user accounts.

#### **Predefined roles for SVM administrators**

The predefined roles for SVM administrators should meet most of your needs. You can create custom roles as necessary. By default, an SVM administrator is assigned the predefined vsadmin role.

The following table lists the predefined roles for SVM administrators:

| Role name | Capabilities |
|-----------|--------------|
|-----------|--------------|

| vsadmin          | <ul> <li>Managing own user account local password and<br/>key information</li> </ul>           |
|------------------|------------------------------------------------------------------------------------------------|
|                  | <ul> <li>Managing volumes, except volume moves</li> </ul>                                      |
|                  | <ul> <li>Managing quotas, qtrees, Snapshot copies, and files</li> </ul>                        |
|                  | Managing LUNs                                                                                  |
|                  | <ul> <li>Performing SnapLock operations, except<br/>privileged delete</li> </ul>               |
|                  | <ul> <li>Configuring protocols: NFS, SMB, iSCSI, FC,<br/>FCoE, NVMe/FC and NVMe/TCP</li> </ul> |
|                  | <ul> <li>Configuring services: DNS, LDAP, and NIS</li> </ul>                                   |
|                  | Monitoring jobs                                                                                |
|                  | <ul> <li>Monitoring network connections and network interface</li> </ul>                       |
|                  | Monitoring the health of the SVM                                                               |
| vsadmin-volume   | <ul> <li>Managing own user account local password and<br/>key information</li> </ul>           |
|                  | Managing volumes, including volume moves                                                       |
|                  | <ul> <li>Managing quotas, qtrees, Snapshot copies, and files</li> </ul>                        |
|                  | Managing LUNs                                                                                  |
|                  | <ul> <li>Configuring protocols: NFS, SMB, iSCSI, FC,<br/>FCoE, NVMe/FC and NVMe/TCP</li> </ul> |
|                  | <ul> <li>Configuring services: DNS, LDAP, and NIS</li> </ul>                                   |
|                  | Monitoring network interface                                                                   |
|                  | <ul> <li>Monitoring the health of the SVM</li> </ul>                                           |
| vsadmin-protocol | Managing own user account local password and<br>key information                                |
|                  | <ul> <li>Configuring protocols: NFS, SMB, iSCSI, FC,<br/>FCoE, NVMe/FC and NVMe/TCP</li> </ul> |
|                  | <ul> <li>Configuring services: DNS, LDAP, and NIS</li> </ul>                                   |
|                  | Managing LUNs                                                                                  |
|                  | <ul> <li>Monitoring network interface</li> </ul>                                               |
|                  | <ul> <li>Monitoring the health of the SVM</li> </ul>                                           |
|                  |                                                                                                |

| vsadmin-backup   | <ul> <li>Managing own user account local password and key information</li> <li>Managing NDMP operations</li> <li>Making a restored volume read/write</li> <li>Managing SnapMirror relationships and Snapshot copies</li> <li>Viewing volumes and network information</li> </ul>                                                                                                    |
|------------------|----------------------------------------------------------------------------------------------------|
| vsadmin-snaplock | <ul> <li>Managing own user account local password and key information</li> <li>Managing volumes, except volume moves</li> <li>Managing quotas, qtrees, Snapshot copies, and files</li> <li>Performing SnapLock operations, including privileged delete</li> <li>Configuring protocols: NFS and SMB</li> <li>Configuring services: DNS, LDAP, and NIS</li> <li>Monitoring jobs</li> <li>Monitoring network connections and network interface</li> </ul> |
| vsadmin-readonly | <ul> <li>Managing own user account local password and key information</li> <li>Monitoring the health of the SVM</li> <li>Monitoring network interface</li> <li>Viewing volumes and LUNs</li> <li>Viewing services and protocols</li> </ul>                                                                                                    |

## **Control administrator access**

The role assigned to an administrator determines which functions the administrator can perform with System Manager. Predefined roles for cluster administrators and storage VM administrators are provided by System Manager. You assign the role when you create the administrator's account, or you can assign a different role later.

Depending on how you have enabled account access, you might need to perform any of the following:

- · Associate a public key with a local account.
- Install a CA-signed server digital certificate.
- · Configure AD, LDAP, or NIS access.

You can perform these tasks before or after enabling account access.

## Assigning a role to an administrator

Assign a role to an administrator, as follows:

#### **Steps**

- 1. Select Cluster > Settings.
- Select → next to Users and Roles.
- 3. Select + Add under Users.
- 4. Specify a user name, and select a role in the drop-down menu for Role.
- 5. Specify a login method and password for the user.

## Changing an administrator's role

Change the role for an administrator, as follows:

## **Steps**

- 1. Click Cluster > Settings.
- 2. Select the name of user whose role you want to change, then click the ‡ that appears next to the user name.
- 3. Click Edit.
- 4. Select a role in the drop-down menu for **Role**.

# Manage administrator accounts

# Manage administrator accounts overview

Depending on how you have enabled account access, you may need to associate a public key with a local account, install a CA-signed server digital certificate, or configure AD, LDAP, or NIS access. You can perform all of these tasks before or after enabling account access.

# Associate a public key with an administrator account

For SSH public key authentication, you must associate the public key with an administrator account before the account can access the SVM. You can use the security login publickey create command to associate a key with an administrator account.

### About this task

If you authenticate an account over SSH with both a password and an SSH public key, the account is authenticated first with the public key.

## Before you begin

- You must have generated the SSH key.
- You must be a cluster or SVM administrator to perform this task.

1. Associate a public key with an administrator account:

```
security login publickey create -vserver SVM_name -username user_name -index index -publickey certificate -comment comment
```

For complete command syntax, see the worksheet reference for Associating a public key with a user account.

2. Verify the change by viewing the public key:

```
security login publickey show -vserver SVM_name -username user_name -index
index
```

## **Example**

The following command associates a public key with the SVM administrator account symadmin1 for the SVM engData1. The public key is assigned index number 5.

```
cluster1::> security login publickey create -vserver engData1 -username
svmadmin1 -index 5 -publickey
"<key text>"
```

# Manage SSH public keys and X.509 certificates for an administrator account

For increased SSH authentication security with administrator accounts, you can use the security login publickey set of commands to manage the SSH public key and its association with X.509 certificates.

## Associate a public key and X.509 certificate with an administrator account

Beginning with ONTAP 9.13.1, you can associate an X.509 certificate with the public key that you associate with the administrator account. This gives you the added security of certificate expiration or revocation checks upon SSH login for that account.

#### About this task

If you authenticate an account over SSH with both an SSH public key and an X.509 certificate, ONTAP checks the validity of the X.509 certificate before authenticating with the SSH public key. SSH login will be refused if that certificate is expired or revoked, and the public key will be automatically disabled.

### Before you begin

- You must be a cluster or SVM administrator to perform this task.
- You must have generated the SSH key.
- If you only need the X.509 certificate to be checked for expiration, you can use a self-signed certificate.
- If you need the X.509 certificate to be checked for expiration and revocation:
  - You must have received the certificate from a certificate authority (CA).
  - You must install the certificate chain (intermediate and root CA certificates) using security certificate install commands.
  - You need to enable OCSP for SSH. Refer to Verify digital certificates are valid using OCSP for

instructions.

## Steps

1. Associate a public key and an X.509 certificate with an administrator account:

```
security login publickey create -vserver SVM_name -username user_name -index
index -publickey certificate -x509-certificate install
```

For complete command syntax, see the worksheet reference for Associating a public key with a user account.

2. Verify the change by viewing the public key:

```
security login publickey show -vserver SVM_name -username user_name -index
index
```

## **Example**

The following command associates a public key and X.509 certificate with the SVM administrator account symadmin2 for the SVM engData2. The public key is assigned index number 6.

```
cluster1::> security login publickey create -vserver engData2 -username
svmadmin2 -index 6 -publickey
"<key text>" -x509-certificate install
Please enter Certificate: Press <Enter> when done
<certificate text>
```

#### Remove the certificate association from the SSH public key for an administrator account

You can remove the current certificate association from the account's SSH public key, while retaining the public key.

#### Before you begin

You must be a cluster or SVM administrator to perform this task.

#### **Steps**

 Remove the X.509 certificate association from an administrator account, and retain the existing SSH public key:

```
security login publickey modify -vserver SVM_name -username user_name -index index -x509-certificate delete
```

2. Verify the change by viewing the public key:

```
security login publickey show -vserver SVM_name -username user_name -index
index
```

## Example

The following command removes the X.509 certificate association from the SVM administrator account symadmin2 for the SVM engData2 at index number 6.

cluster1::> security login publickey modify -vserver engData2 -username svmadmin2 -index 6 -x509-certificate delete

## Remove the public key and certificate association from an administrator account

You can remove the current public key and certificate configuration from an account.

## Before you begin

You must be a cluster or SVM administrator to perform this task.

### Steps

1. Remove the public key and an X.509 certificate association from an administrator account:

```
security login publickey delete -vserver SVM_name -username user_name -index
index
```

2. Verify the change by viewing the public key:

```
security login publickey show -vserver SVM_name -username user_name -index
index
```

## Example

The following command removes a public key and X.509 certificate from the SVM administrator account symadmin3 for the SVM engData3 at index number 7.

```
cluster1::> security login publickey delete -vserver engData3 -username
svmadmin3 -index 7
```

# Configure Cisco Duo 2FA for SSH logins

Beginning with ONTAP 9.14.1, you can configure ONTAP to use Cisco Duo for two-factor authentication (2FA) during SSH logins. You configure Duo at the cluster level, and it applies to all user accounts by default. Alternatively, you can configure Duo at the level of the storage VM (previously referred to as vserver), in which case it applies only to users for that storage VM. If you enable and configure Duo, it serves as an additional authentication method, supplementing the existing methods for all users.

If you enable Duo authentication for SSH logins, users will need to enroll a device the next time they log in using SSH. For enrollment information, refer to the Cisco Duo enrollment documentation.

You can use the ONTAP command line interface to perform the following tasks with Cisco Duo:

- Configure Cisco Duo
- Change Cisco Duo configuration
- Remove Cisco Duo configuration
- View Cisco Duo configuration

- Remove a Duo group
- · View Duo groups
- · Bypass Duo authentication for users

## **Configure Cisco Duo**

You can create a Cisco Duo configuration for either the entire cluster or for a specific storage VM (referred to as a vserver in the ONTAP CLI) using the security login duo create command. When you do this, Cisco Duo is enabled for SSH logins for this cluster or storage VM.

#### Steps

- 1. Log in to the Cisco Duo Admin Panel.
- 2. Go to Applications > UNIX Application.
- 3. Record your integration key, secret key, and API hostname.
- 4. Log in to your ONTAP account using SSH.
- 5. Enable Cisco Duo authentication for this storage VM, substituting information from your environment for the values in brackets:

```
security login duo create \
-vserver <STORAGE_VM_NAME> \
-integration-key <INTEGRATION_KEY> \
-secret-key <SECRET_KEY> \
-apihost <API_HOSTNAME>
```

For more information on the required and optional parameters for this command, refer to Worksheets for administrator authentication and RBAC configuration.

#### **Change Cisco Duo configuration**

You can change the way Cisco Duo authenticates users (for example, how many authentication prompts are given, or what HTTP proxy is used). If you need to change the Cisco Duo configuration for a storage VM (referred to as a vserver in the ONTAP CLI), you can use the security login duo modify command.

- 1. Log in to the Cisco Duo Admin Panel.
- 2. Go to Applications > UNIX Application.
- 3. Record your integration key, secret key, and API hostname.
- 4. Log in to your ONTAP account using SSH.
- 5. Change the Cisco Duo configuration for this storage VM, substituting updated information from your environment for the values in brackets:

```
security login duo modify \
-vserver <STORAGE_VM_NAME> \
-integration-key <INTEGRATION_KEY> \
-secret-key <SECRET_KEY> \
-apihost <API_HOSTNAME> \
-pushinfo true|false \
-http-proxy <HTTP_PROXY_URL> \
-autopush true|false \
-prompts 1|2|3 \
-max-unenrolled-logins <NUM_LOGINS> \
-is-enabled true|false \
-fail-mode safe|secure
```

## **Remove Cisco Duo configuration**

You can remove the Cisco Duo configuration, which will remove the need for SSH users to authenticate using Duo upon login. To remove the Cisco Duo configuration for a storage VM (referred to as a vserver in the ONTAP CLI), you can use the security login duo delete command.

## **Steps**

- 1. Log in to your ONTAP account using SSH.
- Remove the Cisco Duo configuration for this storage VM, substituting your storage VM name for <STORAGE\_VM\_NAME>:

```
security login duo delete -vserver <STORAGE_VM_NAME>
```

This permanently deletes the Cisco Duo configuration for this storage VM.

## **View Cisco Duo configuration**

You can view the existing Cisco Duo configuration for a storage VM (referred to as a vserver in the ONTAP CLI) by using the security login duo show command.

#### **Steps**

- 1. Log in to your ONTAP account using SSH.
- 2. Show the Cisco Duo configuration for this storage VM. Optionally, you can use the vserver parameter to specify a storage VM, substituting the storage VM name for <STORAGE\_VM\_NAME>:

```
security login duo show -vserver <STORAGE_VM_NAME>
```

You should see output similar to the following:

```
Vserver: testcluster Enabled: true
```

Status: ok

INTEGRATION-KEY: DI89811J9JWMJCCO7IOH

SKEY SHA Fingerprint:

b79ffa4b1c50b1c747fbacdb34g671d4814 API Host: api-host.duosecurity.com

Autopush: true Push info: true Failmode: safe

Http-proxy: 192.168.0.1:3128

Prompts: 1
Comments: -

## Create a Duo group

You can instruct Cisco Duo to include only the users in a certain Active Directory, LDAP, or local user group in the Duo authentication process. If you create a Duo group, only the users in that group are prompted for Duo authentication. You can create a Duo group by using the security login duo group create command. When you create a group, you can optionally exclude specific users in that group from the Duo authentication process.

#### **Steps**

- 1. Log in to your ONTAP account using SSH.
- 2. Create the Duo group, substituting information from your environment for the values in brackets. If you omit the -vserver parameter, the group is created at the cluster level:

```
security login duo group create -vserver <STORAGE_VM_NAME> -group-name
<GROUP_NAME> -exclude-users <USER1, USER2>
```

The name of the Duo group must match an Active Directory, LDAP, or local group. Users you specify with the optional <code>-exclude-users</code> parameter will not be included in the Duo authentication process.

## **View Duo groups**

You can view existing Cisco Duo group entries by using the security login duo group show command.

- 1. Log in to your ONTAP account using SSH.
- 2. Show the Duo group entries, substituting information from your environment for the values in brackets. If you omit the -vserver parameter, the group is shown at the cluster level:

```
security login duo group show -vserver <STORAGE_VM_NAME> -group-name
<GROUP_NAME> -exclude-users <USER1, USER2>
```

The name of the Duo group must match an Active Directory, LDAP, or local group. Users you specify with the optional <code>-exclude-users</code> parameter will not be displayed.

## Remove a Duo group

You can remove a Duo group entry using the security login duo group delete command. If you remove a group, the users in that group are no longer included in the Duo authentication process.

## **Steps**

- 1. Log in to your ONTAP account using SSH.
- 2. Remove the Duo group entry, substituting information from your environment for the values in brackets. If you omit the -vserver parameter, the group is removed at the cluster level:

```
security login duo group delete -vserver <STORAGE_VM_NAME> -group-name
<GROUP_NAME>
```

The name of the Duo group must match an Active Directory, LDAP, or local group.

### Bypass Duo authentication for users

You can exclude all users or specific users from the Duo SSH authentication process.

#### **Exclude all Duo users**

You can disable Cisco Duo SSH authentication for all users.

## **Steps**

- 1. Log in to your ONTAP account using SSH.
- Disable Cisco Duo authentication for SSH users, substituting the Vserver name for <STORAGE VM NAME>:

```
security login duo -vserver <STORAGE_VM_NAME> -is-duo-enabled-false
```

## **Exclude Duo group users**

You can exclude certain users that are part of a Duo group from the Duo SSH authentication process.

- 1. Log in to your ONTAP account using SSH.
- 2. Disable Cisco Duo authentication for specific users in a group. Substitute the group name and list of users to exclude for the values in brackets:

security login group modify -group-name <GROUP\_NAME> -exclude-users
<USER1, USER2>

The name of the Duo group must match an Active Directory, LDAP, or local group. Users you specify with the <code>-exclude-users</code> parameter will not be included in the Duo authentication process.

#### **Exclude local Duo users**

You can exclude specific local users from using Duo authentication by using the Cisco Duo Admin Panel. For instructions, refer to the Cisco Duo documentation.

# Generate and install a CA-signed server certificate overview

On production systems, it is a best practice to install a CA-signed digital certificate for use in authenticating the cluster or SVM as an SSL server. You can use the security certificate generate-csr command to generate a certificate signing request (CSR), and the security certificate install command to install the certificate you receive back from the certificate authority.

## Generate a certificate signing request

You can use the security certificate generate-csr command to generate a certificate signing request (CSR). After processing your request, the certificate authority (CA) sends you the signed digital certificate.

## Before you begin

You must be a cluster or SVM administrator to perform this task.

#### Steps

#### 1. Generate a CSR:

security certificate generate-csr -common-name FQDN\_or\_common\_name -size 512|1024|1536|2048 -country country -state state -locality locality -organization organization -unit unit -email-addr email\_of\_contact -hash -function SHA1|SHA256|MD5

The following command creates a CSR with a 2048-bit private key generated by the "SHA256" hashing function for use by the "Software" group in the "IT" department of a company whose custom common name is "server1.companyname.com", located in Sunnyvale, California, USA. The email address of the SVM contact administrator is "web@example.com". The system displays the CSR and the private key in the output.

#### Example of creating a CSR

```
cluster1::>security certificate generate-csr -common-name
server1.companyname.com -size 2048 -country US -state California
-locality Sunnyvale -organization IT -unit Software -email-addr
web@example.com -hash-function SHA256
```

```
Certificate Signing Request:
----BEGIN CERTIFICATE REQUEST----
```

MIIBGjCBxQIBADBgMRQwEgYDVQQDEwtleGFtcGxlLmNvbTELMAkGA1UEBhMCVVMx CTAHBgNVBAgTADEJMAcGA1UEBxMAMQkwBwYDVQQKEwAxCTAHBgNVBAsTADEPMA0G CSqGSIb3DQEJARYAMFwwDQYJKoZIhvcNAQEBBQADSwAwSAJBAPXFanNoJApT1nzS xOcxixqImRRGZCR7tVmTYyqPSuTvfhVtwDJbmXuj6U3a1woUsb13wfEvQnHVFNci2ninsJ8CAwEAAaAAMA0GCSqGSIb3DQEBCwUAA0EA6EagLfso5+4g+ejiRKKTUPQOUqOUEoKuvxhOvPC2w7b//fNSFsFHvXloqEOhYECn/NX9h8mbphCoM5YZ4OfnKw=----END CERTIFICATE REOUEST----

```
Private Key:
----BEGIN RSA PRIVATE KEY----
```

MIIBOwIBAAJBAPXFanNoJApT1nzSxOcxixqImRRGZCR7tVmTYyqPSuTvfhVtwDJb mXuj6U3a1woUsb13wfEvQnHVFNci2ninsJ8CAwEAAQJAWt2AO+bW3FKezEuIrQlu KOMyRYK455wtMk8BrOyJfhYsB20B28eifjJvRWdTOBEav99M7cEzgPv+p5kaZTTM gQIhAPsp+j1hrUXSRj979LIJJY0sNez397i7ViFXWQScx/ehAiEA+oDbOooWlVvu xj4aitxVBu6ByVckYU8LbsfeRNsZwD8CIQCbZ1/ENvmlJ/P7N9Exj2NCtEYxd0Q5 cwBZ5NfZeMBpwQIhAPk0KWQSLadGfsKO077itF+h9FGFNHbtuNTrVq4vPW3nAiAA peMBQgEv28y2r8D4dkYzxcXmjzJluUSZSZ9c/wS6fA==

----END RSA PRIVATE KEY----

Note: Please keep a copy of your certificate request and private key for future reference.

Copy the certificate request from the CSR output, and send it in electronic form (such as email) to a trusted third-party CA for signing.

After processing your request, the CA sends you the signed digital certificate. You should keep a copy of the private key and the CA-signed digital certificate.

#### Install a CA-signed server certificate

You can use the security certificate install command to install a CA-signed server certificate on an SVM. ONTAP prompts you for the certificate authority (CA) root and intermediate certificates that form the certificate chain of the server certificate.

#### Before you begin

You must be a cluster or SVM administrator to perform this task.

## Step

1. Install a CA-signed server certificate:

security certificate install -vserver SVM\_name -type certificate\_type

For complete command syntax, see the worksheet.

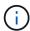

ONTAP prompts you for the CA root and intermediate certificates that form the certificate chain of the server certificate. The chain starts with the certificate of the CA that issued the server certificate, and can range up to the root certificate of the CA. Any missing intermediate certificates result in the failure of server certificate installation.

The following command installs the CA-signed server certificate and intermediate certificates on SVM "engData2".

```
cluster1::>security certificate install -vserver engData2 -type
Please enter Certificate: Press <Enter> when done
----BEGIN CERTIFICATE----
MIIB8TCCAZugAwIBAwIBADANBgkqhkiG9w0BAQQFADBfMRMwEQYDVQQDEwpuZXRh
cHAuY29tMQswCQYDVQQGEwJVUzEJMAcGA1UECBMAMQkwBwYDVQQHEwAxCTAHBqNV
BAOTADEJMAcGA1UECxMAMQ8wDQYJKoZIhvcNAQkBFqAwHhcNMTAwNDI2MTk00TI4
WhcNMTAwNTI2MTk00TI4WjBfMRMwEQYDVQQDEwpuZXRhcHAuY29tMQswCQYDVQQG
EwJVUzEJMAcGA1UECBMAMQkwBwYDVQQHEwAxCTAHBqNVBAoTADEJMAcGA1UECxMA
MQ8wDQYJKoZIhvcNAQkBFqAwXDANBqkqhkiG9w0BAQEFAANLADBIAkEAyXrK2sry
----END CERTIFICATE----
Please enter Private Key: Press <Enter> when done
----BEGIN RSA PRIVATE KEY----
MIIBPAIBAAJBAMl6ytrK8nQj82UsWeHOeT8gk0BPX+Y5MLycsUdXA7hXhumHNpvF
C61X2G32Sx8VEa1th94tx+v0Ezq+UaqHlt0CAwEAAQJBAMZjDWlgmlm3qIr/n8VT
PFnnZnbVcXVM7OtbUsqPKw+QCCh9dF1jmuQKeDr+wUMWknlDeGrfhILpzfJGHrLJ
z7UCIQDr8d3gOG71UyX+BbFmo/N0uAKjS2cvUU+Y8a8pDxGLLwIhANqa99SuS18U
DiPvdaKTj6+EcGuXfCXz+G0rfqTZK8uzAiEAr1mnrfYC8KwE9k7A0ylRzBLdUwK9
AvuJDn+/z+H1Bd0CIQDD93P/xpaJETNz53Au49VE5Jba/Juqckrbosd/lSd7nQIq
aEMAzt6qHHT4mndi8Bo8sDGedG2SKx6Qbn2IpuNZ7rc=
----END RSA PRIVATE KEY----
Do you want to continue entering root and/or intermediate
certificates {y|n}: y
Please enter Intermediate Certificate: Press <Enter> when done
----BEGIN CERTIFICATE----
MIIE+zCCBGSgAwIBAgICAQ0wDQYJKoZIhvcNAQEFBQAwgbsxJDAiBgNVBAcTG1Zh
bGlDZXJ0IFZhbGlkYXRpb24qTmV0d29yazEXMBUGA1UEChMOVmFsaUNlcnQsIElu
Yy4xNTAzBqNVBAsTLFZhbGlDZXJ0IENsYXNzIDIqUG9saWN5IFZhbGlkYXRpb24q
QXV0aG9yaXR5MSEwHwYDVQQDExhodHRwOi8vd3d3LnZhbGljZXJ0LmNvbS8xIDAe
BqkqhkiG9w0BCQEWEWluZm9AdmFsaWNlcnQuY29tMB4XDTA0MDYyOTE3MDYyMFoX
DTIOMDYYOTE3MDYYMFowYzELMAkGA1UEBhMCVVMxITAfBqNVBAoTGFRoZSBHbyBE
YWRkeSBHcm91cCwqSW5jLjExMC8GA1UECxMoR28qRGFkZHkqQ2xhc3MqMiBDZXJ0
----END CERTIFICATE----
Do you want to continue entering root and/or intermediate
certificates {y|n}: y
Please enter Intermediate Certificate: Press <Enter> when done
----BEGIN CERTIFICATE----
```

MIIC5zCCAlaCAQEwDQYJKoZIhvcNAQEFBQAwgbsxJDAiBgNVBAcTG1ZhbGlDZXJ0
IFZhbGlkYXRpb24gTmV0d29yazEXMBUGA1UEChMOVmFsaUNlcnQsIEluYy4xNTAz
BgNVBAsTLFZhbGlDZXJ0IENsYXNzIDIgUG9saWN5IFZhbGlkYXRpb24gQXV0aG9y
aXR5MSEwHwYDVQQDExhodHRwOi8vd3d3LnZhbGljZXJ0LmNvbS8xIDAeBgkqhkiG
9w0BCQEWEWluZm9AdmFsaWNlcnQuY29tMB4XDTk5MDYyNjAwMTk1NFoXDTE5MDYy
NjAwMTk1NFowgbsxJDAiBgNVBAcTG1ZhbGlDZXJ0IFZhbGlkYXRpb24gTmV0d29y
azEXMBUGA1UEChMOVmFsaUNlcnQsIEluYy4xNTAzBgNVBAsTLFZhbGlDZXJ0IENs
YXNzIDIgUG9saWN5IFZhbGlkYXRpb24gQXV0aG9yaXR5MSEwHwYDVQQDExhodHRw
----END CERTIFICATE----

Do you want to continue entering root and/or intermediate certificates  $\{y \mid n\}$ : n

You should keep a copy of the private key and the CA-signed digital certificate for future reference.

# Manage certificates with System Manager

Beginning with ONTAP 9.10.1, you can use System Manager to manage trusted certificate authorities, client/server certificates, and local (onboard) certificate authorities.

With System Manager, you can manage the certificates received from other applications so you can authenticate communications from those applications. You can also manage your own certificates that identify your system to other applications.

#### View certificate information

With System Manager, you can view trusted certificate authorities, client/server certificates, and local certificate authorities that are stored on the cluster.

### **Steps**

- 1. In System Manager, select Cluster > Settings.
- 2. Scroll to the **Security** area.

In the Certificates section, the following details are displayed:

- The number of stored trusted certificate authorities.
- The number of stored client/server certificates.
- The number of stored local certificate authorities.
- 3. Select any number to view details about a category of certificates, or select  $\rightarrow$  to open the **Certificates** page, which contains information about all categories.

The list displays the information for the entire cluster. If you want to display information for only a specific storage VM, perform the following steps:

- a. Select Storage > Storage VMs.
- b. Select the storage VM.
- c. Switch to the **Settings** tab.

d. Select a number shown in the **Certificate** section.

#### What to do next

- From the **Certificates** page, you can Generate a certificate signing request.
- The certificate information is separated into three tabs, one for each category. You can perform the following tasks from each tab:

| On this tab                     | You can perform these procedures                       |
|---------------------------------|--------------------------------------------------------|
| Trusted certificate authorities | Install (add) a trusted certificate authority          |
|                                 | Delete a trusted certificate authority                 |
|                                 | Renew a trusted certificate authority                  |
| Client/server certificates      | Install (add) a client/server certificate              |
|                                 | Generate (add) a self-signed client/server certificate |
|                                 | Delete a client/server certificate                     |
|                                 | Renew a client/server certificate                      |
| Local certificate authorities   | Create a new local certificate authority               |
|                                 | Sign a certificate using a local certificate authority |
|                                 | Delete a local certificate authority                   |
|                                 | Renew a local certificate authority                    |

## Generate a certificate signing request

You can generate a certificate signing request (CSR) with System Manager from any tab of the **Certificates** page. A private key and a corresponding CSR are generated, which can be signed using a certificate authority to generate a public certificate.

## **Steps**

- 1. View the **Certificates** page. See View certificate information.
- 2. Select +Generate CSR.
- 3. Complete the information for the subject name:
  - a. Enter a common name.
  - b. Select a country.
  - c. Enter an organization.
  - d. Enter an organization unit.
- 4. If you want to override defaults, select More Options and provide additional information.

## Install (add) a trusted certificate authority

You can install additional trusted certificate authorities in System Manager.

- 1. View the Trusted Certificate Authorities tab. See View certificate information.
- 2. Select + Add
- 3. On the Add Trusted Certificate Authority panel, perform the following:
  - Enter a name.
  - For the **scope**, select a storage VM.
  - Enter a common name.
  - Select a type.
  - Enter or import certificate details.

## Delete a trusted certificate authority

With System Manager, you can delete a trusted certificate authority.

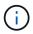

You cannot delete trusted certificate authorities preinstalled with ONTAP.

### **Steps**

- 1. View the Trusted Certificate Authorities tab. See View certificate information.
- 2. Select the name of the trusted certificate authority.
- 3. Select next to the name, then select **Delete**.

## Renew a trusted certificate authority

With System Manager, you can renew a trusted certificate authority that has expired or is about to expire.

## **Steps**

- 1. View the Trusted Certificate Authorities tab. See View certificate information.
- 2. Select the name of the trusted certificate authority.
- Select inext to the certificate name then Renew.

## Install (add) a client/server certificate

With System Manager, you can install additional client/server certificates.

- 1. View the Client/Server Certificates tab. See View certificate information.
- 2. Select + Add
- 3. On the Add Client/Server Certificate panel, perform the following:
  - Enter a certificate name.
  - For the **scope**, select a storage VM.
  - Enter a common name.
  - Select a type.
  - Enter or import certificate details.
     You can either write in or copy and paste in the certificate details from a text file or you can import the

text from a certificate file by clicking Import.

° Enter the private key.

You can either write in or copy and paste in the private key from a text file or you can import the text from a private key file by clicking **Import**.

## Generate (add) a self-signed client/server certificate

With System Manager, you can generate additional self-signed client/server certificates.

#### Steps

- 1. View the Client/Server Certificates tab. See View certificate information.
- 2. Select +Generate Self-signed Certificate.
- 3. On the Generate Self-Signed Certificate panel, perform the following:
  - Enter a certificate name.
  - For the **scope**, select a storage VM.
  - Enter a common name.
  - Select a type.
  - Select a hash function.
  - Select a key size.
  - Select a storage VM.

#### Delete a client/server certificate

With System Manager, you can delete client/server certificates.

## Steps

- 1. View the Client/Server Certificates tab. See View certificate information.
- 2. Select the name of the client/server certificate.
- Select in next to the name, then click Delete.

#### Renew a client/server certificate

With System Manager, you can renew a client/server certificate that has expired or is about to expire.

#### **Steps**

- 1. View the Client/Server Certificates tab. See View certificate information.
- Select the name of the client/server certificate.
- Select next to the name, then click Renew.

## Create a new local certificate authority

With System Manager, you can create a new local certificate authority.

- 1. View the Local Certificate Authorities tab. See View certificate information.
- 2. Select + Add

- 3. On the Add Local Certificate Authority panel, perform the following:
  - Enter a name.
  - For the **scope**, select a storage VM.
  - Enter a common name.
- 4. If you want to override defaults, select **More Options** and provide additional information.

## Sign a certificate using a local certificate authority

In System Manager, you can use a local certificate authority to sign a certificate.

#### Steps

- 1. View the Local Certificate Authorities tab. See View certificate information.
- 2. Select the name of the local certificate authority.
- 3. Select : next to the name then Sign a certificate.
- 4. Complete the Sign a Certificate Signing Request form.
  - You can either paste in the certificate signing content or import a certificate signing request file by clicking Import.
  - Specify the number of days for which the certificate will be valid.

## Delete a local certificate authority

With System Manager, you can delete a local certificate authority.

#### Steps

- 1. View the Local Certificate Authority tab. See View certificate information.
- 2. Select the name of the local certificate authority.
- Select in next to the name then Delete.

## Renew a local certificate authority

With System Manager, you can renew a local certificate authority that has expired or is about to expire.

#### **Steps**

- 1. View the Local Certificate Authority tab. See View certificate information.
- 2. Select the name of the local certificate authority.
- Select next to the name, then click Renew.

# Configure Active Directory domain controller access overview

You must configure AD domain controller access to the cluster or SVM before an AD account can access the SVM. If you have already configured a SMB server for a data SVM, you can configure the SVM as a gateway, or *tunnel*, for AD access to the cluster. If you have not configured an SMB server, you can create a computer account for the SVM on the AD domain.

ONTAP supports the following domain controller authentication services:

- Kerberos
- LDAP
- Netlogon
- Local Security Authority (LSA)

ONTAP supports the following session key algorithms for secure Netlogon connections:

| Session key algorithm                                                                                                    | Available beginning with |
|----------------------------------------------------------------------------------------------------|--------------------------|
| HMAC-SHA256, based on the Advanced Encryption Standard (AES)                                                                                                    | ONTAP 9.10.1             |
| If your cluster is running ONTAP 9.9.1 or earlier and your domain controller enforces AES for secure Netlogon services, the connection fails. In this case, you need to reconfigure your domain controller to instead accept strong key connections with ONTAP. |                          |
| DES and HMAC-MD5 (when strong key is set)                                                                                                    | All ONTAP 9 releases     |

If you want to use AES session keys during Netlogon secure channel establishment, you need to verify that AES is enabled on your SVM.

- Beginning with ONTAP 9.14.1, AES is enabled by default when you create an SVM, and you don't need to
  modify the security settings of your SVM to use AES session keys during Netlogon secure channel
  establishment.
- In ONTAP 9.10.1 through 9.13.1, AES is disabled by default when you create an SVM. You need to enable AES using the following command:

cifs security modify -vserver vsl -aes-enabled-for-netlogon-channel true

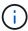

When you upgrade to ONTAP 9.14.1 or later, the AES setting for existing SVMs that were created with older ONTAP releases will not automatically change. You still need to update the value for this setting to enable AES on these SVMs.

## Configure an authentication tunnel

If you have already configured a SMB server for a data SVM, you can use the security login domaintunnel create command to configure the SVM as a gateway, or *tunnel*, for AD access to the cluster.

### Before you begin

- You must have configured a SMB server for a data SVM.
- You must have enabled an AD domain user account to access the admin SVM for the cluster.
- You must be a cluster administrator to perform this task.

Beginning with ONTAP 9.10.1, if you have an SVM gateway (domain tunnel) for AD access, you can use Kerberos for admin authentication if you have disabled NTLM in your AD domain. In earlier releases, Kerberos was not supported with admin authentication for SVM gateways. This functionality is available by default; no configuration is required.

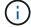

Kerberos authentication is always attempted first. In case of failure, NTLM authentication is then attempted.

### Step

1. Configure a SMB-enabled data SVM as an authentication tunnel for AD domain controller access to the cluster:

```
security login domain-tunnel create -vserver svm_name
```

For complete command syntax, see the worksheet.

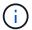

The SVM must be running for the user to be authenticated.

The following command configures the SMB-enabled data SVM "engData" as an authentication tunnel.

```
cluster1::>security login domain-tunnel create -vserver engData
```

#### Create an SVM computer account on the domain

If you have not configured an SMB server for a data SVM, you can use the vserver active-directory create command to create a computer account for the SVM on the domain.

#### About this task

After you enter the vserver active-directory create command, you are prompted to provide the credentials for an AD user account with sufficient privileges to add computers to the specified organizational unit in the domain. The password of the account cannot be empty.

#### Before you begin

You must be a cluster or SVM administrator to perform this task.

#### Step

1. Create a computer account for an SVM on the AD domain:

```
vserver active-directory create -vserver SVM_name -account-name NetBIOS account name -domain domain -ou organizational unit
```

For complete command syntax, see the worksheet.

The following command creates a computer account named "ADSERVER1" on the domain "example.com" for SVM "engData". You are prompted to enter the AD user account credentials after you enter the command.

cluster1::>vserver active-directory create -vserver engData -account
-name ADSERVER1 -domain example.com

In order to create an Active Directory machine account, you must supply the name and password of a Windows account with sufficient privileges to add computers to the "CN=Computers" container within the "example.com" domain.

Enter the user name: Administrator

Enter the password:

# Configure LDAP or NIS server access overview

You must configure LDAP or NIS server access to an SVM before LDAP or NIS accounts can access the SVM. The switch feature lets you use LDAP or NIS as alternative name service sources.

## **Configure LDAP server access**

You must configure LDAP server access to an SVM before LDAP accounts can access the SVM. You can use the vserver services name-service ldap client create command to create an LDAP client configuration on the SVM. You can then use the vserver services name-service ldap create command to associate the LDAP client configuration with the SVM.

## About this task

Most LDAP servers can use the default schemas provided by ONTAP:

- MS-AD-BIS (the preferred schema for most Windows 2012 and later AD servers)
- AD-IDMU (Windows 2008, Windows 2016 and later AD servers)
- AD-SFU (Windows 2003 and earlier AD servers)
- RFC-2307 (UNIX LDAP servers)

It is best to use the default schemas unless there is a requirement to do otherwise. If so, you can create your own schema by copying a default schema and modifying the copy. For more information, see:

- NFS configuration
- NetApp Technical Report 4835: How to Configure LDAP in ONTAP

#### Before you begin

- You must have installed a CA-signed server digital certificate on the SVM.
- You must be a cluster or SVM administrator to perform this task.

#### **Steps**

1. Create an LDAP client configuration on an SVM:

vserver services name-service ldap client create -vserver SVM\_name -client

-config client\_configuration -servers LDAP\_server\_IPs -schema schema -use
-start-tls true|false

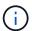

Start TLS is supported for access to data SVMs only. It is not supported for access to admin SVMs

For complete command syntax, see the worksheet.

The following command creates an LDAP client configuration named "corp" on SVM "engData". The client makes anonymous binds to the LDAP servers with the IP addresses 172.160.0.100 and 172.16.0.101. The client uses the RFC-2307 schema to make LDAP queries. Communication between the client and server is encrypted using Start TLS.

cluster1::> vserver services name-service ldap client create
-vserver engData -client-config corp -servers 172.16.0.100,172.16.0.101
-schema RFC-2307 -use-start-tls true

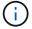

Beginning with ONTAP 9.2, the field <code>-ldap-servers</code> replaces the field <code>-servers</code>. This new field can take either a hostname or an IP address for the LDAP server.

2. Associate the LDAP client configuration with the SVM: vserver services name-service ldap create -vserver SVM\_name -client-config client\_configuration -client-enabled true|false

For complete command syntax, see the worksheet.

The following command associates the LDAP client configuration corp with the SVM engData, and enables the LDAP client on the SVM.

cluster1::>vserver services name-service ldap create -vserver engData
-client-config corp -client-enabled true

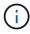

Beginning with ONTAP 9.2, the vserver services name-service ldap create command performs an automatic configuration validation and reports an error message if ONTAP is unable to contact the name server.

3. Validate the status of the name servers by using the vserver services name-service Idap check command.

The following command validates LDAP servers on the SVM vs0.

The name service check command is available beginning with ONTAP 9.2.

## Configure NIS server access

You must configure NIS server access to an SVM before NIS accounts can access the SVM. You can use the vserver services name-service nis-domain create command to create an NIS domain configuration on an SVM.

#### About this task

You can create multiple NIS domains. Only one NIS domain can be set to active at a time.

## Before you begin

- All configured servers must be available and accessible before you configure the NIS domain on the SVM.
- You must be a cluster or SVM administrator to perform this task.

#### Step

1. Create an NIS domain configuration on an SVM:

```
vserver services name-service nis-domain create -vserver SVM_name -domain client configuration -active true|false -nis-servers NIS server IPs
```

For complete command syntax, see the worksheet.

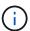

Beginning with ONTAP 9.2, the field -nis-servers replaces the field -servers. This new field can take either a hostname or an IP address for the NIS server.

The following command creates an NIS domain configuration on SVM "engData". The NIS domain nisdomain is active on creation and communicates with an NIS server with the IP address 192.0.2.180.

```
cluster1::>vserver services name-service nis-domain create
-vserver engData -domain nisdomain -active true -nis-servers 192.0.2.180
```

#### Create a name service switch

The name service switch feature lets you use LDAP or NIS as alternative name service sources. You can use the vserver services name-service ns-switch modify command to specify the look-up order for name service sources.

## Before you begin

- · You must have configured LDAP and NIS server access.
- You must be a cluster administrator or SVM administrator to perform this task.

#### Step

1. Specify the lookup order for name service sources:

```
vserver services name-service ns-switch modify -vserver SVM_name -database name_service_switch_database -sources name_service_source_order
```

For complete command syntax, see the worksheet.

The following command specifies the lookup order of the LDAP and NIS name service sources for the "passwd" database on SVM "engData".

```
cluster1::>vserver services name-service ns-switch
modify -vserver engData -database passwd -source files ldap,nis
```

# Change an administrator password

You should change your initial password immediately after logging into the system for the first time. If you are an SVM administrator, you can use the security login password command to change your own password. If you are a cluster administrator, you can use the security login password command to change any administrator's password.

## About this task

The new password must observe the following rules:

- · It cannot contain the user name
- · It must be at least eight characters long
- It must contain at least one letter and one number
- It cannot be the same as the last six passwords

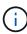

You can use the security login role config modify command to modify the password rules for accounts associated with a given role. For more information, see the command reference.

#### Before you begin

- You must be a cluster or SVM administrator to change your own password.
- You must be a cluster administrator to change another administrator's password.

### Step

 Change an administrator password: security login password -vserver svm\_name -username user\_name

The following command changes the password of the administrator admin1 for the

SVMvs1.example.com. You are prompted to enter the current password, then enter and reenter the new password.

```
vs1.example.com::>security login password -vserver engData -username
admin1
Please enter your current password:
Please enter a new password:
Please enter it again:
```

## Lock and unlock an administrator account

You can use the security login lock command to lock an administrator account, and the security login unlock command to unlock the account.

## Before you begin

You must be a cluster administrator to perform these tasks.

#### **Steps**

1. Lock an administrator account:

```
security login lock -vserver SVM name -username user name
```

The following command locks the administrator account admin1 for the SVM vs1.example.com:

```
cluster1::>security login lock -vserver engData -username admin1
```

2. Unlock an administrator account:

```
security login unlock -vserver SVM name -username user name
```

The following command unlocks the administrator account admin1 for the SVM vs1.example.com:

```
cluster1::>security login unlock -vserver engData -username admin1
```

# Manage failed login attempts

Repeated failed login attempts sometimes indicate that an intruder is attempting to access the storage system. You can take a number of steps to ensure that an intrusion does not take place.

## How you will know that login attempts have failed

The Event Management System (EMS) notifies you about failed login attempts every hour. You can find a record of failed login attempts in the audit.log file.

## What to do if repeated login attempts fail

In the short term, you can take a number of steps to prevent an intrusion:

- Require that passwords be composed of a minimum number of uppercase characters, lowercase characters, special characters, and/or digits
- · Impose a delay after a failed login attempt
- Limit the number of allowed failed login attempts, and lock out users after the specified number of failed attempts
- Expire and lock out accounts that are inactive for a specified number of days

You can use the security login role config modify command to perform these tasks.

Over the long term, you can take these additional steps:

- Use the security ssh modify command to limit the number of failed login attempts for all newly created SVMs.
- Migrate existing MD5-algorithm accounts to the more secure SHA-512 algorithm by requiring users to change their passwords.

# **Enforce SHA-2 on administrator account passwords**

Administrator accounts created prior to ONTAP 9.0 continue to use MD5 passwords after the upgrade, until the passwords are manually changed. MD5 is less secure than SHA-2. Therefore, after upgrading, you should prompt users of MD5 accounts to change their passwords to use the default SHA-512 hash function.

#### About this task

The password hash functionality enables you to do the following:

- Display user accounts that match the specified hash function.
- Expire accounts that use a specified hash function (for example, MD5), forcing the users to change their passwords in their next login.
- · Lock accounts whose passwords use the specified hash function.
- When reverting to a release earlier than ONTAP 9, reset the cluster administrator's own password for it to be compatible with the hash function (MD5) that is supported by the earlier release.

ONTAP accepts pre-hashed SHA-2 passwords only by using NetApp Manageability SDK (security-login-create and security-login-modify-password).

## Steps

- 1. Migrate the MD5 administrator accounts to the SHA-512 password hash function:
  - a. Expire all MD5 administrator accounts: security login expire-password -vserver \* -username \* -hash-function md5

Doing so forces MD5 account users to change their passwords upon next login.

b. Ask users of MD5 accounts to log in through a console or SSH session.

The system detects that the accounts are expired and prompts users to change their passwords. SHA-512 is used by default for the changed passwords.

- 2. For MD5 accounts whose users do not log in to change their passwords within a period of time, force the account migration:
  - a. Lock accounts that still use the MD5 hash function (advanced privilege level): security login expire-password -vserver \* -username \* -hash-function md5 -lock-after integer

After the number of days specified by -lock-after, users cannot access their MD5 accounts.

- b. Unlock the accounts when the users are ready to change their passwords: security login unlock -vserver svm name -username user name
- c. Have users log in to their accounts through a console or SSH session and change their passwords when the system prompts them to do so.

# Diagnose and correct file access issues

### Steps

- 1. In System Manager, select Storage > Storage VMs.
- 2. Select the storage VM on which you want to perform a trace.
- Click More.
- 4. Click Trace File Access.
- Provide the user name and client IP address, then click Start Tracing.

The trace results are displayed in a table. The **Reasons** column provides the reason why a file could not be accessed.

6. Click vin the left column of the results table to view the file access permissions.

# Manage multi-admin verification

## Multi-admin verification overview

Beginning with ONTAP 9.11.1, you can use multi-admin verification (MAV) to ensure that certain operations, such as deleting volumes or Snapshot copies, can be executed only after approvals from designated administrators. This prevents compromised, malicious, or inexperienced administrators from making undesirable changes or deleting data.

Configuring multi-admin verification consists of:

- · Creating one or more administrator approval groups.
- Enabling multi-admin verification functionality.
- · Adding or modifying rules.

After initial configuration, these elements can be modified only by administrators in a MAV approval group (MAV administrators).

When multi-admin verification is enabled, the completion of every protected operation requires three steps:

- When a user initiates the operation, a request is generated.
- Before it can be executed, at least one MAV administrator must approve.
- Upon approval, the user completes the operation.

Multi-admin verification is not intended for use with volumes or workflows that involve heavy automation, because each automated task would require approval before the operation could be completed. If you want to use automation and MAV together, it's recommended to use queries for specific MAV operations. For example, you could apply volume delete MAV rules only to volumes where automation is not involved, and you could designate those volumes with a particular naming scheme.

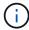

If you need to disable multi-admin verification functionality without MAV administrator approval, contact NetApp Support and mention the following Knowledge Base article: How to disable Multi-Admin Verification if MAV admin is unavailable.

#### How multi-admin verification works

Multi-admin verification consists of:

- A group of one or more administrators with approval and veto powers.
- A set of protected operations or commands in a rules table.
- A rules engine to identify and control execution of protected operations.

MAV rules are evaluated after role-based access control (RBAC) rules. Therefore, administrators who execute or approve protected operations must already possess the minimum RBAC privileges for those operations. Learn more about RBAC.

## System-defined rules

When multi-admin verification is enabled, system-defined rules (also known as *guard-rail* rules) establish a set of MAV operations to contain the risk of circumventing the MAV process itself. These operations cannot be removed from the rules table. Once MAV is enabled, operations designated by an asterisk (\*) require approval by one or more administrators before execution, except for **show** commands.

security multi-admin-verify modify operation\*

Controls the configuration of multi-admin verification functionality.

security multi-admin-verify approval-group operations\*

Control membership in the set of administrators with multi-admin verification credentials.

• security multi-admin-verify rule operations\*

Control the set of commands requiring multi-admin verification.

security multi-admin-verify request operations

Control the approval process.

#### **Rule-protected commands**

In addition to the system-defined commands, the following commands are protected by default when multiadmin verification is enabled, but you can modify the rules to remove protection for these commands.

- security login password
- \* security login unlock
- set

The following commands can be protected in ONTAP 9.11.1 and later releases.

| cluster peer delete     | volume snapshot autodelete modify      |
|-------------------------|----------------------------------------|
| event config modify     | volume snapshot delete                 |
| security login create   | volume snapshot policy add-schedule    |
| security login delete   | volume snapshot policy create          |
| security login modify   | volume snapshot policy delete          |
| system node run         | volume snapshot policy modify          |
| system node systemshell | volume snapshot policy modify-schedule |
| volume delete           | volume snapshot policy remove-schedule |
| volume flexcache delete | volume snapshot restore                |
|                         | vserver peer delete                    |

The following commands can be protected beginning with ONTAP 9.13.1:

- volume snaplock modify
- security anti-ransomware volume attack clear-suspect
- security anti-ransomware volume disable
- security anti-ransomware volume pause

The following commands can be protected beginning with ONTAP 9.14.1:

- volume recovery-queue modify
- volume recovery-queue purge
- volume recovery-queue purge-all
- vserver modify

#### How multi-admin approval works

Any time a protected operation is entered on a MAV-protected cluster, an operation execution request is sent to the designated MAV administrator group.

You can configure:

• The names, contact information, and number of administrators in the MAV group.

A MAV administrator should have an RBAC role with cluster administrator privileges.

- The number of MAV administrator groups.
  - A MAV group is assigned for each protected operation rule.
  - For multiple MAV groups, you can configure which MAV group approves a given rule.
- The number of MAV approvals required to execute a protected operation.
- An approval expiry period within which a MAV administrator must respond to an approval request.
- An execution expiry period within which the requesting administrator must complete the operation.

Once these parameters are configured, MAV approval is required to modify them.

MAV administrators cannot approve their own requests to execute protected operations. Therefore:

- MAV should not be enabled on clusters with only one administrator.
- If there is only one person in the MAV group, that MAV administrator cannot enter protected operations; regular administrators must enter them and the MAV administrator can only approve.
- If you want MAV administrators to be able to execute protected operations, the number of MAV
  administrators must be one greater than the number of approvals required.
   For example, if two approvals are required for a protected operation, and you want MAV administrators to
  execute them, there must be three people in the MAV administrators group.

MAV administrators can receive approval requests in email alerts (using EMS) or they can query the request queue. When they receive a request, they can take one of three actions:

- Approve
- Reject (veto)
- · Ignore (no action)

Email notifications are sent to all approvers associated with a MAV rule when:

- A request is created.
- · A request is approved or vetoed.
- An approved request is executed.

If the requestor is in the same approval group for the operation, they will receive an email when their request is approved.

**Note:** A requestor can't approve their own requests, even if they are in the approval group. But they can get the email notifications. Requestors who are not in approval groups (that is, who are not MAV administrators) don't receive email notifications.

#### How protected operation execution works

If execution is approved for a protected operation, the requesting user continues with the operation when prompted. If the operation is vetoed, the requesting user must delete the request before proceeding.

MAV rules are evaluated after RBAC permissions. As a result, a user without sufficient RBAC permissions for operation execution cannot initiate the MAV request process.

# Manage administrator approval groups

Before enabling multi-admin verification (MAV), you must create an admin approval group containing one or more administrators to be granted approve or veto authority. Once you have enabled multi-admin verification, any modifications to approval group membership requires approval from one of the existing qualified administrators.

#### About this task

You can add existing administrators to a MAV group or create new administrators.

MAV functionality honors existing role-based access control (RBAC) settings. Potential MAV administrators must have sufficient privilege to execute protected operations before they are added to MAV administrator groups. Learn more about RBAC.

You can configure MAV to alert MAV administrators that approval requests are pending. To do so, you must configure email notifications—in particular, the Mail From and Mail Server parameters—or you can clear these parameters to disable notification. Without email alerts, MAV administrators must check the approval queue manually.

#### System Manager procedure

If you want to create a MAV approval group for the first time, see the System Manager procedure to enable multi-admin verification.

To modify an existing approval group or create an additional approval group:

- 1. Identify administrators to receive multi-admin verification.
  - a. Click Cluster > Settings.
  - b. Click  $\rightarrow$  next to Users and Roles.
  - c. Click + Add under Users.
  - d. Modify the roster as needed.

For more information, see Control administrator access.

- 2. Create or modify the MAV approval group:
  - a. Click Cluster > Settings.
  - b. Click → next to Multi-Admin Approval in the Security section.
     (You will see the ☆ icon if MAV is not yet configured.)
    - Name: enter a group name.
    - Approvers: select approvers from a list of users.
    - Email address: enter email address(es).

• Default group: select a group.

MAV approval is required to edit an existing configuration once MAV is enabled.

## **CLI** procedure

1. Verify that values have been set for the Mail From and Mail Server parameters. Enter:

```
event config show
```

The display should be similar to the following:

To configure these parameters, enter:

```
event config modify -mail-from email address -mail-server server name
```

2. Identify administrators to receive multi-admin verification

| If you want to                               | Enter this command                                                                                     |
|----------------------------------------------|----------------------------------------------------------------------------------------------------|
| Display current administrators               | security login show                                                                                    |
| Modify credentials of current administrators | security login modify <pre><pre><pre>parameters&gt;</pre></pre></pre>                                  |
| Create new administrator accounts            | security login create -user-or-group -name admin_name -application ssh -authentication-method password |

3. Create the MAV approval group:

```
security multi-admin-verify approval-group create [ -vserver svm_name] -name group name -approvers approver1[,approver2...] [[-email address1], address1...]
```

- -vserver Only the admin SVM is supported in this release.
- -name The MAV group name, up to 64 characters.
- $^{\circ}\,$  -approvers The list of one or more approvers.
- -email One or more email addresses that are notified when a request is created, approved, vetoed, or executed.

**Example:** The following command creates a MAV group with two members and associated email

addresses.

```
cluster-1::> security multi-admin-verify approval-group create -name
mav-grp1 -approvers pavan,julia -email
pavan@myfirm.com,julia@myfirm.com
```

4. Verify group creation and membership:

```
security multi-admin-verify approval-group show
```

## Example:

Use these commands to modify your initial MAV group configuration.

**Note:** All require MAV administrator approval before execution.

| If you want to                                                         | Enter this command                                                                                                    |
|------------------------------------------------------------------------|----------------------------------------------------------------------------------------------------|
| Modify the group characteristics or modify existing member information | security multi-admin-verify approval-<br>group modify [parameters]                                                                                                    |
| Add or remove members                                                  | security multi-admin-verify approval-<br>group replace [-vserver svm_name] -name<br>group_name [-approvers-to-add<br>approver1[,approver2]][-approvers-to-<br>remove approver1[,approver2]] |
| Delete a group                                                         | security multi-admin-verify approval-<br>group delete [-vserver svm_name] -name<br>group_name                                                                                               |

## Enable and disable multi-admin verification

Multi-admin verification (MAV) must be enabled explicitly. Once you have enabled multiadmin verification, approval by administrators in a MAV approval group (MAV administrators) is required to delete it.

## About this task

Once MAV is enabled, modifying or disabling MAV requires MAV administrator approval.

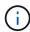

If you need to disable multi-admin verification functionality without MAV administrator approval, contact NetApp Support and mention the following Knowledge Base article: How to disable Multi-Admin Verification if MAV admin is unavailable.

When you enable MAV, you can specify the following parameters globally.

## **Approval groups**

A list of global approval groups. At least one group is required to enable MAV functionality.

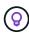

If you are using MAV with Autonomous Ransomware Protection (ARP), define a new or existing approval group that is responsible for approving ARP pause, disable, and clear suspect requests.

## Required approvers

The number of approvers required to execute a protected operation. The default and minimum number is 1.

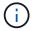

The required number of approvers must be less than the total number of unique approvers in the default approval groups.

## Approval expiry (hours, minutes, seconds)

The period within which a MAV administrator must respond to an approval request. The default value is one hour (1h), the minimum supported value is one second (1s), and the maximum supported value is 14 days (14d).

## **Execution expiry (hours, minutes, seconds)**

The period within which the requesting administrator must complete the:: operation. The default value is one hour (1h), the minimum supported value is one second (1s), and the maximum supported value is 14 days (14d).

You can also override any of these parameters for specific operation rules.

### System Manager procedure

- 1. Identify administrators to receive multi-admin verification.
  - a. Click Cluster > Settings.
  - b. Click  $\rightarrow$  next to Users and Roles.
  - c. Click + Add under Users.
  - d. Modify the roster as needed.

For more information, see Control administrator access.

- 2. Enable multi-admin verification by creating at least one approval group and adding at least one rule.
  - a. Click Cluster > Settings.
  - b. Click to multi-Admin Approval in the Security section.
  - c. Click + Add to add at least one approval group.
    - Name Enter a group name.
    - Approvers Select approvers from a list of users.

- Email address Enter email address(es).
- Default group Select a group.
- d. Add at least one rule.
  - Operation Select a supported command from the list.
  - Query Enter any desired command options and values.
  - Optional parameters; leave blank to apply global settings, or assign a different value for specific rules to override the global settings.
    - Required number of approvers
    - Approval groups
- e. Click **Advanced Settings** to view or modify defaults.
  - Required number of approvers (default: 1)
  - Execution request expiry (default: 1 hour)
  - Approval request expiry (default: 1hour)
  - Mail server\*
  - From email address\*

\*These update the email settings managed under "Notification Management". You are prompted to set them if they have not yet been configured.

f. Click **Enable** to complete MAV initial configuration.

After initial configuration, the current MAV status is displayed in the Multi-Admin Approval tile.

- Status (enabled or not)
- · Active operations for which approvals are required
- Number of open requests in pending state

You can display an existing configuration by clicking  $\rightarrow$ . MAV approval is required to edit an existing configuration.

To disable multi-admin verification:

- 1. Click Cluster > Settings.
- 2. Click to multi-Admin Approval in the Security section.
- 3. Click the Enabled toggle button.

MAV approval is required to complete this operation.

### **CLI** procedure

Before enabling MAV functionality at the CLI, at least one MAV administrator group must have been created.

| If you want to                                     | Enter this command                                                                                                    |
|----------------------------------------------------|----------------------------------------------------------------------------------------------------|
| Enable MAV functionality                           | security multi-admin-verify modify -approval-groups group1[,group2] [- required-approvers nn ] -enabled true [ -execution-expiry [nnh][nnm][nns]] [ -approval-expiry [nnh][nnm][nns]]  Example: the following command enables MAV with 1 approval group, 2 required approvers, and default expiry periods. |
|                                                    | <pre>cluster-1::&gt; security multi-admin- verify modify -approval-groups mav-grp1 -required-approvers 2 -enabled true</pre>                                                                                                    |
|                                                    | Complete initial configuration by adding at least one operation rule.                                                                                                    |
| Modify a MAV configuration (requires MAV approval) | security multi-admin-verify approval-<br>group modify [-approval-groups group1<br>[,group2]] [-required-approvers nn ] [<br>-execution-expiry [nnh][nnm][nns]] [<br>-approval-expiry [nnh][nnm][nns]]                                                                                                    |
| Verify MAV functionality                           | security multi-admin-verify show <b>Example:</b>                                                                                                    |
|                                                    | cluster-1::> security multi-admin- verify show  Is Required Execution Approval Approval Enabled Approvers Expiry Expiry Groups true 2 1h 1h mav-grp1                                                                                                    |
| Disable MAV functionality (requires MAV approval)  | security multi-admin-verify modify -enabled false                                                                                                    |

# Manage protected operation rules

You create multi-admin verification (MAV) rules to designate operations requiring approval. Whenever an operation is initiated, protected operations are intercepted and a request for approval is generated.

Rules can be created before enabling MAV by any administrator with appropriate RBAC capabilities, but once MAV is enabled, any modification to the rule set requires MAV approval.

Only one MAV rule can be created per operation; for example, you cannot make multiple volume-snapshot-delete rules. Any desired rule constraints must be contained within one rule.

## **Rule-protected commands**

You can create rules to protect the following commands beginning with ONTAP 9.11.1.

| cluster peer delete     | volume snapshot autodelete modify      |
|-------------------------|----------------------------------------|
| event config modify     | volume snapshot delete                 |
| security login create   | volume snapshot policy add-schedule    |
| security login delete   | volume snapshot policy create          |
| security login modify   | volume snapshot policy delete          |
| system node run         | volume snapshot policy modify          |
| system node systemshell | volume snapshot policy modify-schedule |
| volume delete           | volume snapshot policy remove-schedule |
| volume flexcache delete | volume snapshot restore                |
|                         | vserver peer delete                    |

You can create rules to protect the following commands beginning with ONTAP 9.13.1:

- volume snaplock modify
- security anti-ransomware volume attack clear-suspect
- security anti-ransomware volume disable
- security anti-ransomware volume pause

You can create rules to protect the following commands beginning with ONTAP 9.14.1:

- volume recovery-queue modify
- volume recovery-queue purge
- volume recovery-queue purge-all

vserver modify

The rules for MAV system-default commands, the security multi-admin-verify commands, cannot be altered.

In addition to the system-defined commands, the following commands are protected by default when multiadmin verification is enabled, but you can modify the rules to remove protection for these commands.

- security login password
- security login unlock
- set

#### Rule constraints

When you create a rule, you can optionally specify the -query option to limit the request to a subset of the command functionality. The -query option can also be used to limit configuration elements, such as the SVM, the volume, and Snapshot names.

For example, in the volume snapshot delete command, -query can be set to -snapshot !hourly\*, !daily\*, !weekly\*, meaning that volume Snapshots prefixed with hourly, daily, or weekly attributes are excluded from MAV protections.

```
smci-vsim20::> security multi-admin-verify rule show

Required Approval

Vserver Operation Approvers Groups

vs01 volume snapshot delete - -

Query: -snapshot !hourly*,!daily*,!weekly*
```

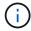

Any excluded configuration elements would not be protected by MAV, and any administrator could delete or rename them.

By default, rules specify that a corresponding security multi-admin-verify request create "protected\_operation" command is generated automatically when a protected operation is entered. You can modify this default to require that the request create command be entered separately.

By default, rules inherit the following global MAV settings, although you can specify rule-specific exceptions:

- Required Number of Approvers
- · Approval Groups
- · Approval Expiry period
- Execution Expiry period

# System Manager procedure

If you want to add a protected operation rule for the first time, see the System Manager procedure to enable multi-admin verification.

To modify the existing rule set:

- 1. Select Cluster > Settings.
- Select next to Multi-Admin Approval in the Security section.
- 3. Select + Add to add at least one rule; you can also modify or delete existing rules.
  - · Operation Select a supported command from the list.
  - Query Enter any desired command options and values.
  - Optional parameters Leave blank to apply global settings, or assign a different value for specific rules to override the global settings.
    - Required number of approvers
    - Approval groups

## **CLI** procedure

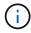

All security multi-admin-verify rule commands require MAV administrator approval before execution except security multi-admin-verify rule show.

| If you want to                               | Enter this command                                                                                                    |
|----------------------------------------------|----------------------------------------------------------------------------------------------------|
| Create a rule                                | security multi-admin-verify rule create -operation "protected_operation" [- query operation_subset] [parameters]                                                   |
| Modify credentials of current administrators | Example: the following rule requires approval to delete the root volume.  security multi-admin-verify rule create -operation "volume delete" -query "-vserver vs0" |
| Modify a rule                                | security multi-admin-verify rule modify -operation "protected_operation" [parameters]                                                                              |
| Delete a rule                                | security multi-admin-verify rule delete -operation "protected_operation"                                                                                           |
| Show rules                                   | security multi-admin-verify rule show                                                                                                    |

For command syntax details, see the security multi-admin-verify rule man pages.

# Request execution of protected operations

When you initiate a protected operation or command on a cluster enabled for multi-admin

verification (MAV), ONTAP automatically intercepts the operation and asks to generate a request, which must be approved by one or more administrators in a MAV approval group (MAV administrators). Alternatively, you can create a MAV request without the dialog.

If approved, you must then respond to the query to complete the operation within the request expiry period. If vetoed, or if the request or expiry periods are exceeded, you must delete the request and resubmit.

MAV functionality honors existing RBAC settings. That is, your administrator role must have sufficient privilege to execute a protected operation without regard to MAV settings. Learn more about RBAC.

If you are a MAV administrator, your requests to execute protected operations must also be approved by a MAV administrator.

## **System Manager procedure**

When a user clicks on a menu item to initiate an operation and the operation is protected, a request for approval is generated and the user receives a notification similar to the following:

```
Approval request to delete the volume was sent.

Track the request ID 356 from Events & Jobs > Multi-Admin Requests.
```

The **Multi-Admin Requests** window is available when MAV is enabled, showing pending requests based on the user's login ID and MAV role (approver or not). For each pending request, the following fields are displayed:

- Operation
- · Index (number)
- Status (Pending, Approved, Rejected, Executed, or Expired)

If a request is rejected by one approver, no further actions are possible.

- Query (any parameters or values for the requested operation)
- · Requesting User
- · Request Expires On
- (Number of) Pending Approvers
- (Number of) Potential Approvers

When the request is approved, the requesting user can retry the operation within the expiry period.

If the user retries the operation without approval, a notification is displayed similar to the following:

```
Request to perform delete operation is pending approval. Retry the operation after request is approved.
```

#### **CLI** procedure

1. Enter the protected operation directly or using the MAV request command.

## Examples – to delete a volume, enter one of the following commands:

° volume delete

 $^{\circ}$  security multi-admin-verify request create "volume delete"

Error: command failed: The security multi-admin-verify request (index
3)
 requires approval.

- 2. Check the status of the request and respond to the MAV notice.
  - a. If the request is approved, respond to the CLI message to complete the operation.

## Example:

```
cluster-1::> security multi-admin-verify request show 3
     Request Index: 3
         Operation: volume delete
             Query: -vserver vs0 -volume vol1
             State: approved
Required Approvers: 1
 Pending Approvers: 0
   Approval Expiry: 2/25/2022 14:32:03
 Execution Expiry: 2/25/2022 14:35:36
         Approvals: admin2
       User Vetoed: -
           Vserver: cluster-1
   User Requested: admin
      Time Created: 2/25/2022 13:32:03
    Time Approved: 2/25/2022 13:35:36
           Comment: -
   Users Permitted: -
cluster-1::*> volume delete -volume vol1 -vserver vs0
Info: Volume "vol1" in Vserver "vs0" will be marked as deleted and
placed in the volume recovery queue. The space used by the volume
will be recovered only after the retention period of 12 hours has
completed. To recover the space immediately, get the volume name
using (privilege:advanced) "volume recovery-queue show vol1 *" and
then "volume recovery-queue purge -vserver vs0 -volume <volume name>"
command. To recover the volume use the (privilege:advanced) "volume
recovery-queue recover -vserver vs0
                                          -volume <volume name>"
command.
Warning: Are you sure you want to delete volume "vol1" in Vserver
"vs0" ?
\{y \mid n\}: y
```

b. If the request is vetoed, or the expiry period has passed, delete the request, and either resubmit or contact the MAV administrator.

# **Example:**

```
cluster-1::> security multi-admin-verify request show 3
     Request Index: 3
         Operation: volume delete
             Query: -vserver vs0 -volume vol1
             State: vetoed
Required Approvers: 1
 Pending Approvers: 1
   Approval Expiry: 2/25/2022 14:38:47
 Execution Expiry: -
         Approvals: -
       User Vetoed: admin2
           Vserver: cluster-1
   User Requested: admin
      Time Created: 2/25/2022 13:38:47
    Time Approved: -
           Comment: -
   Users Permitted: -
cluster-1::*> volume delete -volume vol1 -vserver vs0
Error: command failed: The security multi-admin-verify request (index
3) hasbeen vetoed. You must delete it and create a new verification
request.
To delete, run "security multi-admin-verify request delete 3".
```

# Manage protected operation requests

When administrators in a MAV approval group (MAV administrators) are notified of a pending operation execution request, they must respond with an approve or veto message within a fixed time period (approval expiry). If a sufficient number of approvals are not received, the requester must delete the request and make another.

#### About this task

Approval requests are identified with index numbers, which are included in email messages and displays of the request queue.

The following information from the request queue can be displayed:

### Operation

The protected operation for which the request is created.

## Query

The object (or objects) upon which the user wants to apply the operation.

#### State

The current state of the request; pending, approved, rejected, expired, executed. If a request is rejected by one approver, no further actions are possible.

## Required approvers

The number of MAV administrators that are required to approve the request. A user can set the required-approvers parameter for the operation rule. If a user does not set the required-approvers to the rule, then the required-approvers from the global setting is applied.

### Pending approvers

The number of MAV administrators that are still required to approve the request for the request to be marked as approved.

### Approval expiry

The period within which a MAV administrator must respond to an approval request. Any authorized user can set the approval-expiry for an operation rule. If approval-expiry is not set for the rule, then the approval-expiry from the global setting is applied.

# **Execution expiry**

The period within which the requesting administrator must complete the operation. Any authorized user can set the execution-expiry for an operation rule. If execution-expiry is not set for the rule, then the execution-expiry from the global setting is applied.

### **Users** approved

The MAV administrators who have approved the request.

#### **User vetoed**

The MAV administrators who have vetoed the request.

# **Storage VM (vserver)**

The SVM with which the request is associated with. Only the admin SVM is supported in this release.

## **User requested**

The username of the user who created the request.

## Time created

The time when the request is created.

#### Time approved

The time when the request state changed to approved.

#### Comment

Any comments that are associated with the request.

## **Users** permitted

The list of users permitted to perform the protected operation for which the request is approved. If userspermitted is empty, then any user with appropriate permissions can perform the operation.

All expired or executed requests are deleted when a limit of 1000 requests is reached, or when the expired time is greater than 8hrs for expired requests. Vetoed requests are deleted once they are marked as expired.

### System Manager procedure

MAV administrators receive email messages with details of the approval request, request expiry period, and a link to approve or reject the request. They can access an approval dialog by clicking the link in the email or navigate to **Events & Jobs>Requests** in System Manager.

The **Requests** window is available when multi-admin verification is enabled, showing pending requests based on the user's login ID and MAV role (approver or not).

- Operation
- Index (number)
- Status (Pending, Approved, Rejected, Executed, or Expired)

If a request is rejected by one approver, no further actions are possible.

- Query (any parameters or values for the requested operation)
- · Requesting User
- · Request Expires On
- (Number of) Pending Approvers
- (Number of) Potential Approvers

MAV administrators have additional controls in this window; they can approve, reject, or delete individual operations, or selected groups of operations. However, if the MAV administrator is the Requesting User, they cannot approve, reject or delete their own requests.

## **CLI** procedure

- 1. When notified of pending requests by email, note the request's index number and approval expiry period. The index number can also be displayed using the **show** or **show-pending** options mentioned below.
- 2. Approve or veto the request.

| If you want to    | Enter this command                             |
|-------------------|------------------------------------------------|
| Approve a request | security multi-admin-verify request approve nn |
| Veto a request    | security multi-admin-verify request veto nn    |

| If you want to                                           | Enter this command                                                                                                    |
|----------------------------------------------------------|----------------------------------------------------------------------------------------------------|
| Show all requests, pending requests, or a single request | security multi-admin-verify request { show   show-pending } [nn] { -fields field1[, field2]   [- instance ] }  You can show all requests in the queue or only pending requests. If you enter the index number, only information for that is displayed. You can display information about specific fields (by using the -fields parameter) or about all fields (by using the -instance parameter). |
| Delete a request                                         | security multi-admin-verify request delete nn                                                                                                    |

# Example:

The following sequence approves a request after the MAV administrator has received the request email with index number 3, which already has one approval.

```
cluster1::> security multi-admin-verify request show-pending
                                 Pending
Index Operation
                Query State Approvers Requestor
_____ ______
   3 volume delete - pending 1
                                          julia
cluster-1::> security multi-admin-verify request approve 3
cluster-1::> security multi-admin-verify request show 3
    Request Index: 3
        Operation: volume delete
            Query: -
            State: approved
Required Approvers: 2
 Pending Approvers: 0
  Approval Expiry: 2/25/2022 14:32:03
 Execution Expiry: 2/25/2022 14:35:36
        Approvals: mav-admin2
      User Vetoed: -
          Vserver: cluster-1
   User Requested: julia
     Time Created: 2/25/2022 13:32:03
    Time Approved: 2/25/2022 13:35:36
          Comment: -
  Users Permitted: -
```

# Example:

The following sequence vetoes a request after the MAV administrator has received the request email with index number 3, which already has one approval.

```
cluster1::> security multi-admin-verify request show-pending
                                Pending
Index Operation Query State Approvers Requestor
---- ----- -----
   3 volume delete - pending 1
cluster-1::> security multi-admin-verify request veto 3
cluster-1::> security multi-admin-verify request show 3
    Request Index: 3
        Operation: volume delete
            Query: -
            State: vetoed
Required Approvers: 2
Pending Approvers: 0
  Approval Expiry: 2/25/2022 14:32:03
 Execution Expiry: 2/25/2022 14:35:36
        Approvals: mav-admin1
      User Vetoed: mav-admin2
          Vserver: cluster-1
   User Requested: pavan
     Time Created: 2/25/2022 13:32:03
    Time Approved: 2/25/2022 13:35:36
          Comment: -
  Users Permitted: -
```

## Copyright information

Copyright © 2024 NetApp, Inc. All Rights Reserved. Printed in the U.S. No part of this document covered by copyright may be reproduced in any form or by any means—graphic, electronic, or mechanical, including photocopying, recording, taping, or storage in an electronic retrieval system—without prior written permission of the copyright owner.

Software derived from copyrighted NetApp material is subject to the following license and disclaimer:

THIS SOFTWARE IS PROVIDED BY NETAPP "AS IS" AND WITHOUT ANY EXPRESS OR IMPLIED WARRANTIES, INCLUDING, BUT NOT LIMITED TO, THE IMPLIED WARRANTIES OF MERCHANTABILITY AND FITNESS FOR A PARTICULAR PURPOSE, WHICH ARE HEREBY DISCLAIMED. IN NO EVENT SHALL NETAPP BE LIABLE FOR ANY DIRECT, INDIRECT, INCIDENTAL, SPECIAL, EXEMPLARY, OR CONSEQUENTIAL DAMAGES (INCLUDING, BUT NOT LIMITED TO, PROCUREMENT OF SUBSTITUTE GOODS OR SERVICES; LOSS OF USE, DATA, OR PROFITS; OR BUSINESS INTERRUPTION) HOWEVER CAUSED AND ON ANY THEORY OF LIABILITY, WHETHER IN CONTRACT, STRICT LIABILITY, OR TORT (INCLUDING NEGLIGENCE OR OTHERWISE) ARISING IN ANY WAY OUT OF THE USE OF THIS SOFTWARE, EVEN IF ADVISED OF THE POSSIBILITY OF SUCH DAMAGE.

NetApp reserves the right to change any products described herein at any time, and without notice. NetApp assumes no responsibility or liability arising from the use of products described herein, except as expressly agreed to in writing by NetApp. The use or purchase of this product does not convey a license under any patent rights, trademark rights, or any other intellectual property rights of NetApp.

The product described in this manual may be protected by one or more U.S. patents, foreign patents, or pending applications.

LIMITED RIGHTS LEGEND: Use, duplication, or disclosure by the government is subject to restrictions as set forth in subparagraph (b)(3) of the Rights in Technical Data -Noncommercial Items at DFARS 252.227-7013 (FEB 2014) and FAR 52.227-19 (DEC 2007).

Data contained herein pertains to a commercial product and/or commercial service (as defined in FAR 2.101) and is proprietary to NetApp, Inc. All NetApp technical data and computer software provided under this Agreement is commercial in nature and developed solely at private expense. The U.S. Government has a non-exclusive, non-transferrable, nonsublicensable, worldwide, limited irrevocable license to use the Data only in connection with and in support of the U.S. Government contract under which the Data was delivered. Except as provided herein, the Data may not be used, disclosed, reproduced, modified, performed, or displayed without the prior written approval of NetApp, Inc. United States Government license rights for the Department of Defense are limited to those rights identified in DFARS clause 252.227-7015(b) (FEB 2014).

#### **Trademark information**

NETAPP, the NETAPP logo, and the marks listed at <a href="http://www.netapp.com/TM">http://www.netapp.com/TM</a> are trademarks of NetApp, Inc. Other company and product names may be trademarks of their respective owners.